# MANUEL D'UTILISATION

Version 1.0 Mars 2014

# OCD 300

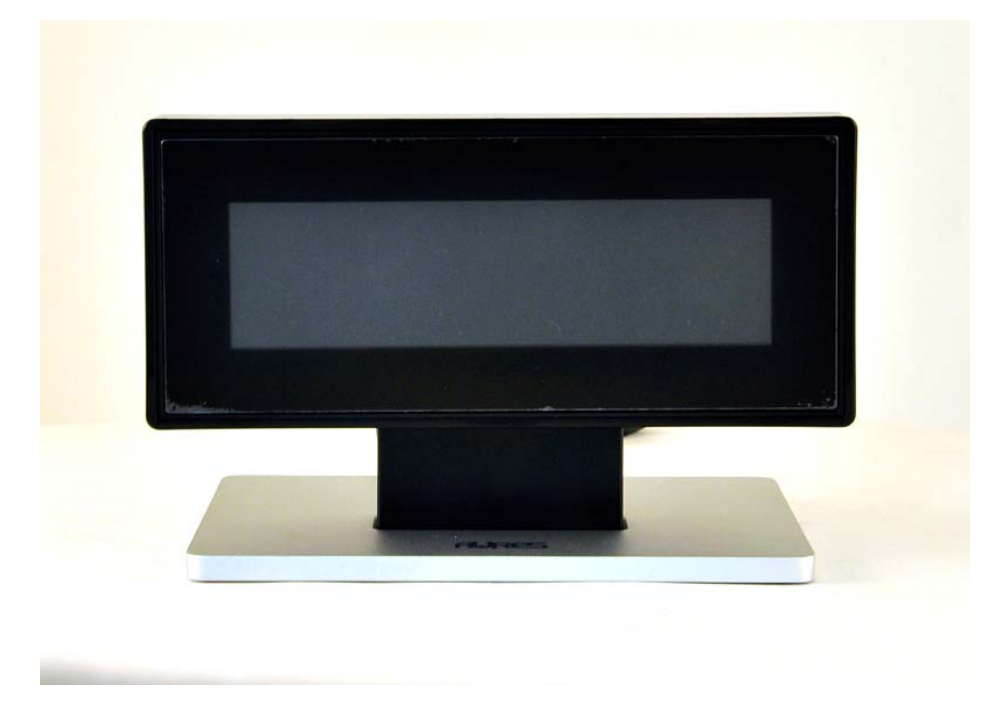

Les informations contenues dans ce document sont sujettes au changement sans avertissement. Nous n'offrons aucune garantie d'aucune sorte à l'égard de ce matériel, y compris, mais sans s'y limiter, les garanties implicites de qualité marchande et d'adéquation à un usage particulier. Nous ne serions être tenus responsable des erreurs contenues dans les présentes ou des dommages fortuits ou consécutifs en rapport avec la fourniture, les performances ou l'utilisation de ce matériel.

Ce document contient des informations qui sont protégées par des droits d'auteurs (copyright). Tous les droits sont réservés. Aucune partie de ce document ne peut être photocopiée, reproduite ou traduite dans une autre langue sans le consentement écrit antérieur du fabricant.

## MARQUES

Intel ®, le Pentium ® et le MMX sont des marques déposées d'Intel® Corporation. Microsoft® and Windows® sont des marques déposées de Microsoft Corporation. Les autres marques déposées mentionnées sont la propriété de leurs propriétaires respectifs.

### Sécurité INSTRUCTIONS IMPORTANTES RELATIVES À LA SECURITE

- 1. Pour débrancher la machine de l'alimentation électrique, éteignez l'interrupteur d'alimentation et retirez le cordon d'alimentation de la prise murale. La prise murale doit être facilement accessible et à proximité de la machine.
- 2. Lisez attentivement ces instructions. Conservez ces instructions pour une référence future.
- 3. Suivez tous les avertissements et les instructions indiquées sur le produit.
- 4. Ne pas utiliser ce produit à proximité de l'eau.
- 5. Ne pas placer ce produit sur un chariot, un support ou une table. Le produit peut tomber,causant de graves dommages à l'appareil.
- 6. Les fentes et les ouvertures dans le boîtier, l'arrière ou le fond sont prévues pour la ventilation afin d'assurer un fonctionnement fiable du produit et le protéger de la surchauffe. Ces ouvertures ne doivent pas être obstruées ou couvertes. Les ouvertures ne doivent jamais être bloquées en plaçant l'appareil sur un lit, un canapé, un tapis ou autre surface similaire. Ce produit ne doit jamais être placé : à proximité ou sur un radiateur, sur un registre de chaleur ou dans une installation intégrée à moins qu'une ventilation adéquate soit prévue.
- 7. Ce produit doit être utilisé avec le type d'alimentation indiqué sur l'étiquette.Si vous n'êtes pas sûr du type d'alimentation disponible, consultez votre revendeur ou représentant local de l'entreprise.
- 8. Ne laissez rien reposer sur le cordon d'alimentation. Ne placez pas ce produit là oùdes personnes peuvent marcher sur le cordon.
- 9. N'introduisez jamais d'objets d'aucune sorte dans ce produit à travers les fentes du coffret car ils pourraient entrer en contact avec des points sous tension dangereux ou court-circuiter des pièces. Ne renversez jamais de liquide d'aucune sorte sur le produit.

## $\epsilon$ Logo CE

Cet appareil est conforme aux exigences de la directive européenne 2004/108/CE sur "la compatibilité Électromagnétique" et à celles de la directive 2006/95/CE " Directive sur la basse tension".

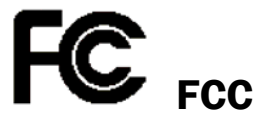

Cet appareil observe la partie 15 des règles de la FCC. L'opération est soumise aux deux conditions suivantes :

(1) Cet appareil ne peut pas causer d'interférence nuisible.

(2) Cet appareil doit accepter n'importe quelle interférence reçue, y compris une interférence qui pourrait causer un disfonctionnement non souhaité.

### AVERTISSEMENT SUR LES BATTERIES AU LITHIUM

Il y a un danger d'explosion si la batterie n'est pas remplacée correctement. Remplacez-la uniquement par une batterie identique ou de type équivalent recommandée par le fabricant.les batteries usagées doivent être mises au rebut conformément aux instructions du fabricant.

### **Avertissement Batterie**

Risque d'explosion si la batterie est remplacée par un élément incompatible. Jetez les batteries usagées selon les instructions des dispositions locales .

### **Avertissement de sécurité**

Remarque: Pour répondre à la norme IEC60950-1 alinéa 2.5 (sources d'énergie limitées, LPS) liés la législation, les périphériques doivent être conforme 4.7.3.2 "Matériaux pour enceinte coupe-feu»

4.7.3.2 "Matériaux pour équipements coupe-feu»

Pour les équipements mobiles ayant une masse totale n'excédant pas 18kg :

Les matériaux d'un équipement coupe-feu, dans l'épaisseur de paroi retenue la plus significativement mince, doivent être des matériels de CLASSE V-1 ou doivent passer le test de l'article A.2.

Pour équipements mobiles ayant une masse totale supérieure à 18 kg et pour tous les équipements FIXES :

Les matériaux d'un équipement coupe-feu dans l'épaisseur de paroi retenue la plus significativement mince, doivent être des matériels de CLASSE V-1, doivent être de classe Matériel 5VB ou doivent passer le test de l'article A.1

#### MISE AU REBUT DU PRODUIT ET REGLEMENTATION

Directive européenne des déchets des équipements électrique et électronique 2012/19/EU sur le traitement, le ramassage, le recyclage et les dispositions quant aux matériels électriques et électroniques et leurs composants

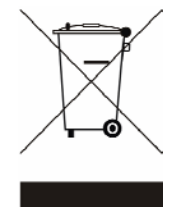

Le symbole d'une poubelle barrée sur l'appareil signifie qu'il ne devrait pas être mis au rebut avec d'autres déchets ménagers à la fin de son cycle de vie. Au lieu de cela, l'appareil devra être apporté aux centres de collecte des déchets pour

l'activation du traitement, de la collecte, du recyclage et des dispositifs de retour et de récupération.

Afin de préserver l'environnement et la santé humaine de l'élimination des déchets non contrôlée, séparez-ceci s'il vous plaît d'autres types de déchets et recyclez-les avec sérieux pour promouvoir la réutilisation durable des ressources matérielles.

Les ménages utilisateurs doivent contacter le revendeur où ils ont acheté ce produit, ou leur bureau d'administration locale, pour connaître les détails d'où et comment ils peuvent procéder à un recyclage écologiquement sûr cet article.

Les utilisateurs professionnels doivent contacter les fournisseurs et vérifier les termes et conditions

De leur contrat d'achat. Ce produit ne doit pas être mis au rebut avec d'autres types de déchets commerciaux.

# Table des matières

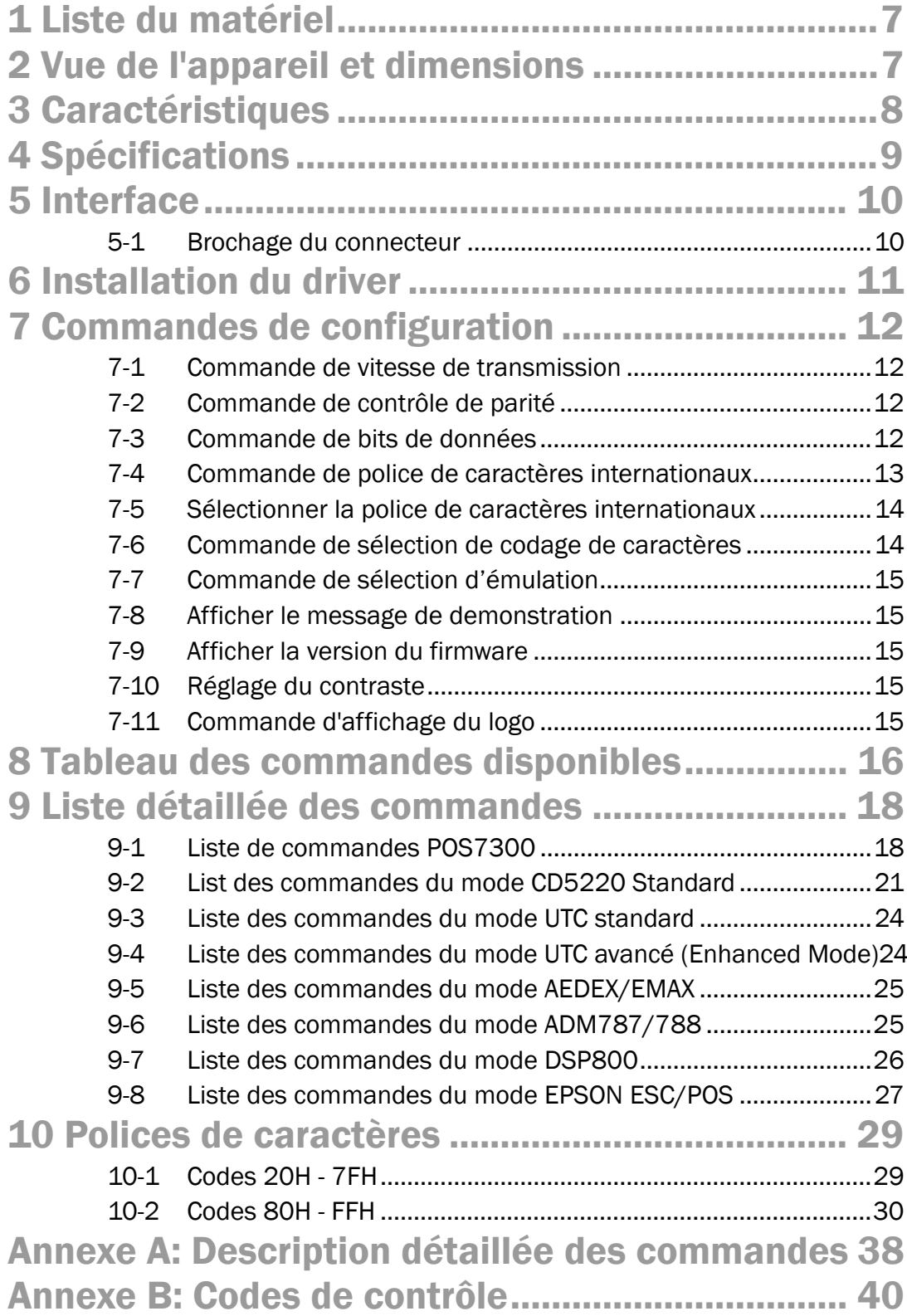

### 1 Liste du matériel

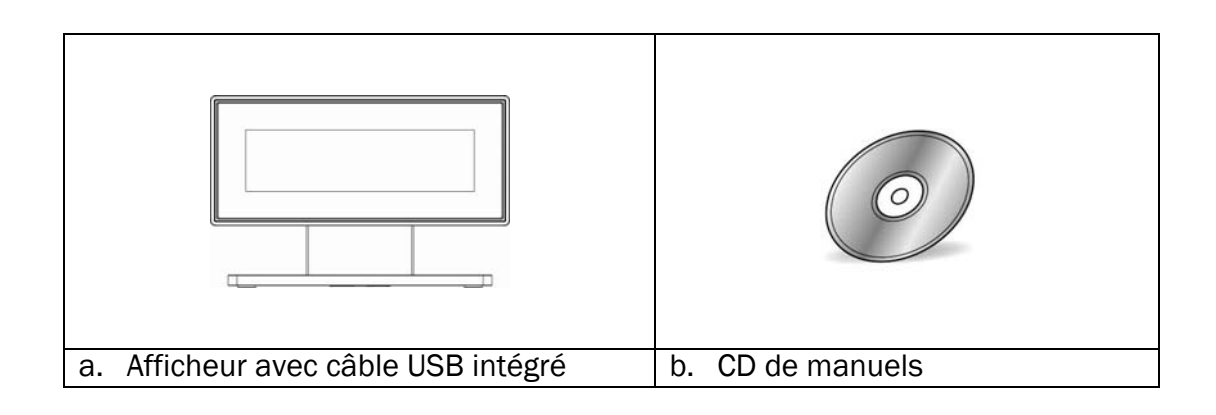

### 2 Vue de l'appareil et dimensions

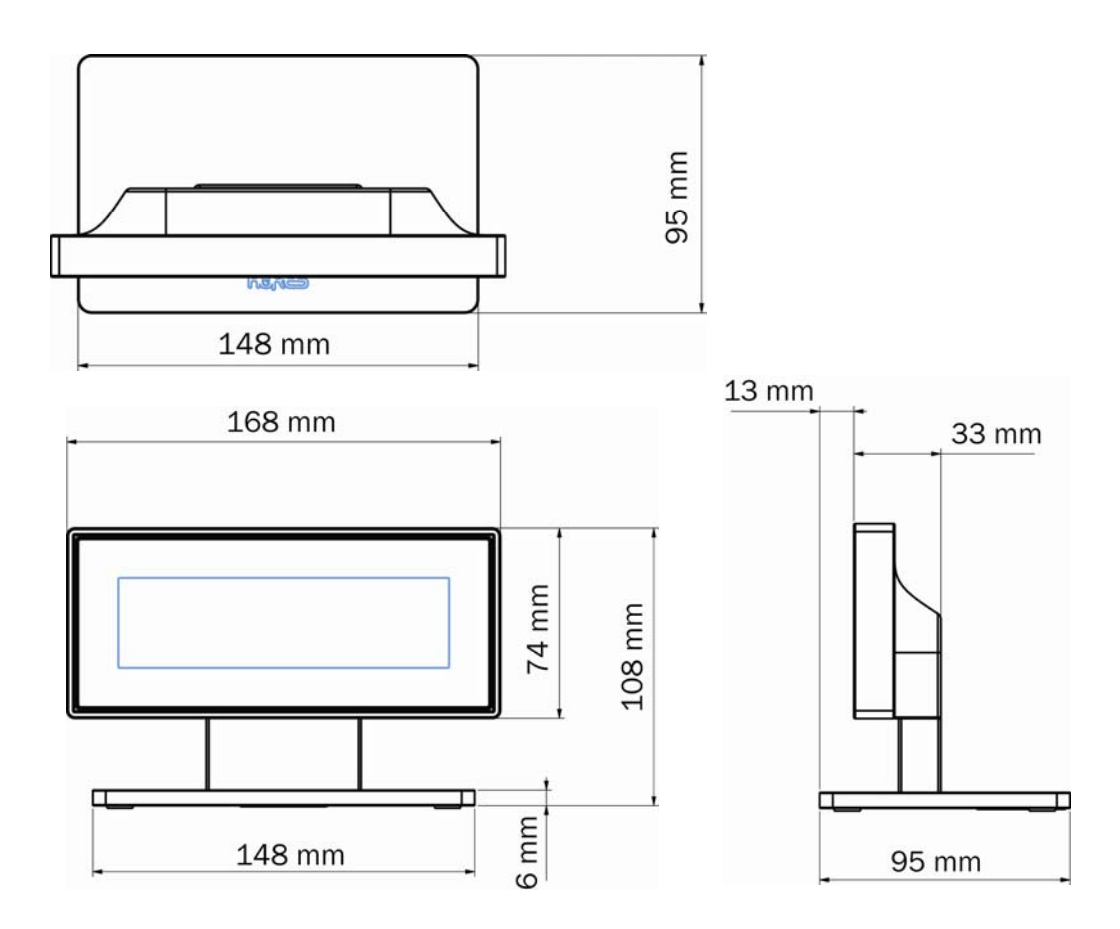

### 3 Caractéristiques

- 1. Affichage sur 2 lignes de 20 colonnes (caractères et symboles USA / Europe/Arabe).
- 2. Paramétrage de l'afficheur sauvegardé en Flash ROM non-volatile.
- 3. Emulations: POS7300, EPSON ESC/POS, DSP800, ADM787/ ADM788, AEDEX/ EMAX, UTC, et CD5220.
- 4. Interface USB COM Virtuel (nécessite l'installation d'un driver).
- 5. Caractères inversés peuvent être spécifiés en mode POS7300 ou EPSON.
- 6. Angle d'inclinaison de 0 à 90 degrés.

### 4 Spécifications

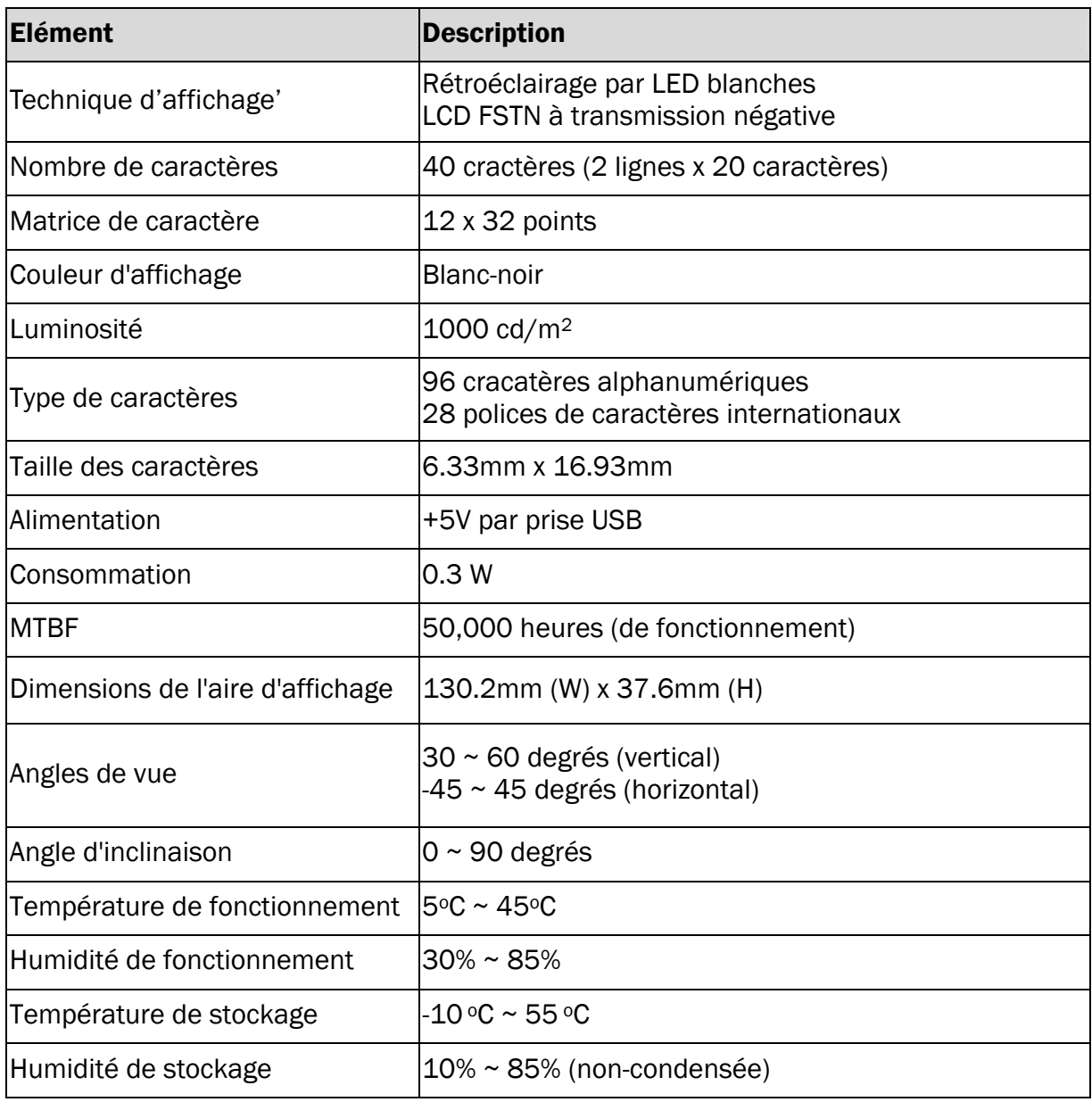

### 5 Interface

Interface USB COM Virtuel, nécessite l'installation d'un driver

### 5-1 Brochage du connecteur

■ Type de connecteur: USB 4 broches, pas 1.25mm

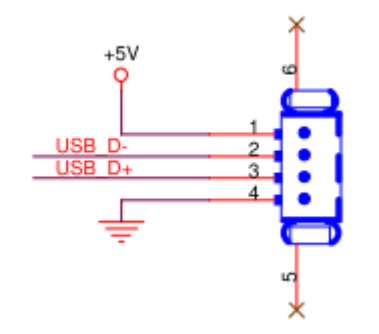

Brochage USB

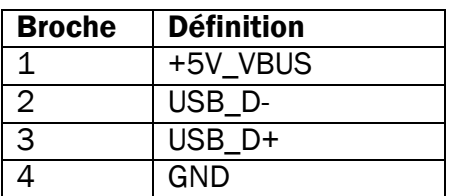

### 6 Installation du driver

Pour télécharger les pilotes et utilitaires les plus récents et obtenir des conseils sur l'installation de votre équipement, visitez le site du support techniques AURES.

www.aures-support.fr (Français) www.aures-support.fr/UK (Anglais) www.aures-support.fr/GE (Allemand)

### 7 Commandes de configuration

L'afficheur lit la configuration sauvegardée dans l'EEPROM à chaque mise sous tension: type de commande (émulation), vitesse de transmission, parité, bits de données, mode démo et police de caractères internationaux. L'utilisateur peut modifier cette configuration à l'aide des commandes décrites ci-dessous. La nouvelle configuration est sauvegardée automatiquement dans le Flash ROM non-volatile.

#### 7-1 Commande de vitesse de transmission

Format ASCII STX 05 B n ETX Format décimal [02] [05] [66] n [03]

**STX 05 B n ETX** /changer la vitesse de transmission (Baud)/ Format hexadécimal  $[02h][05h][42h] \text{ n } [03h]$  n=30h, 31h, 36h, 37h Description Change la vitesse de transmission de l'afficheur, réglable<br>
de 1990 à 29100 Paud, seles le tableau si desseus de 4800 à 38400 Baud, selon le tableau ci-dessous.

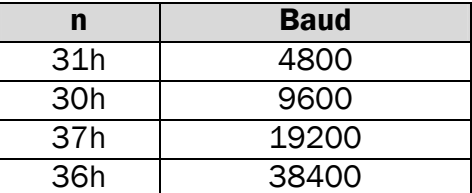

#### 7-2 Commande de contrôle de parité

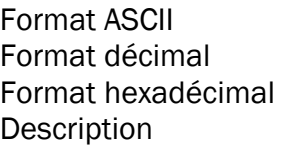

STX 05 P n ETX / Changer le mode de contrôle de la parité /  $STX$  05 P n ETX  $[02] [05] [80]$  n  $[03]$  $[02h][05h][50h]$  n  $[03h]$  n=31h, 33h, 35h Change le contrôle de la parité selon le tableau ci-dessous

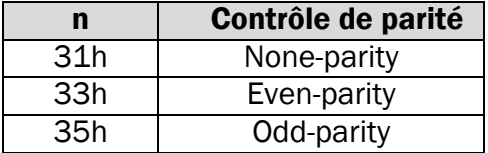

#### 7-3 Commande de bits de données

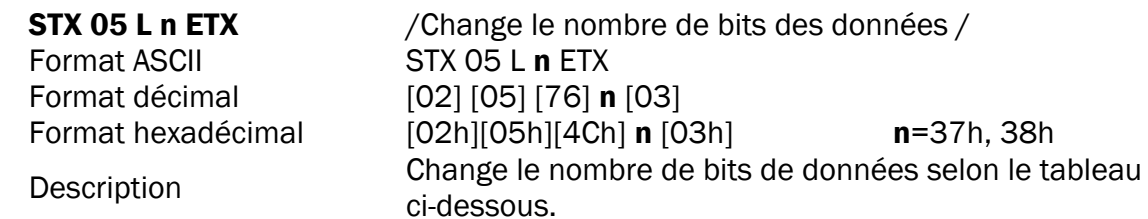

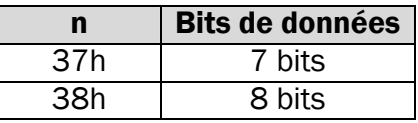

### 7-4 Commande de police de caractères internationaux

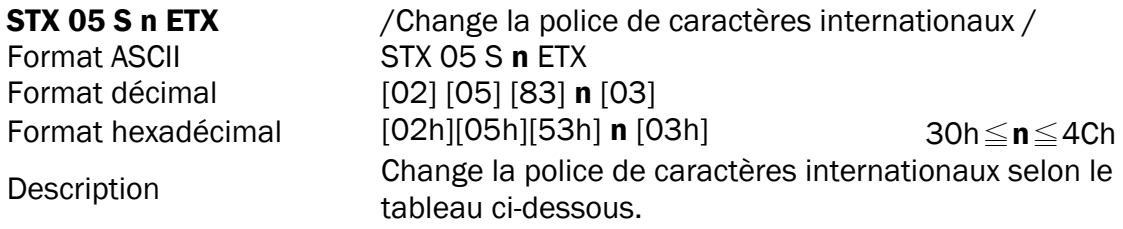

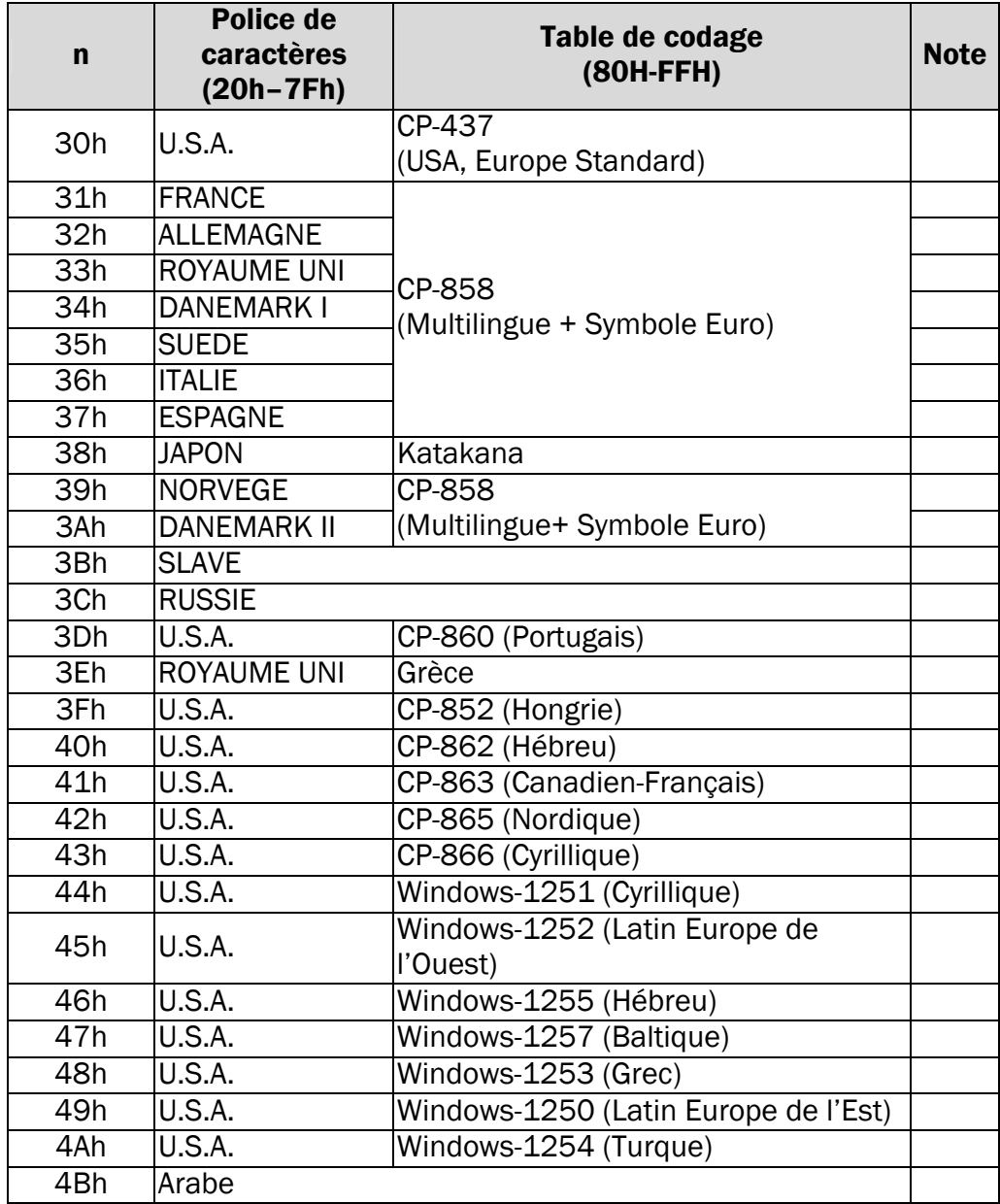

### 7-5 Sélectionner la police de caractères internationaux

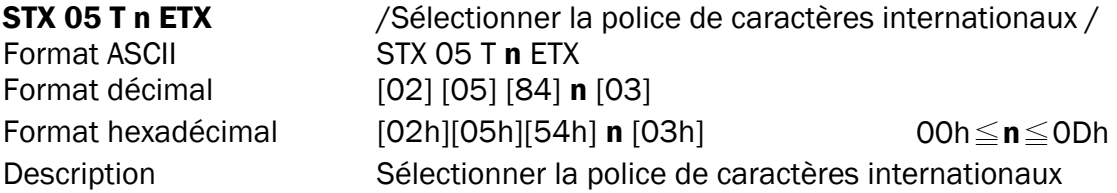

Sélectionner la police de caractères internationaux (20H~7Fh) par la commande "STX 05 T n ETX"

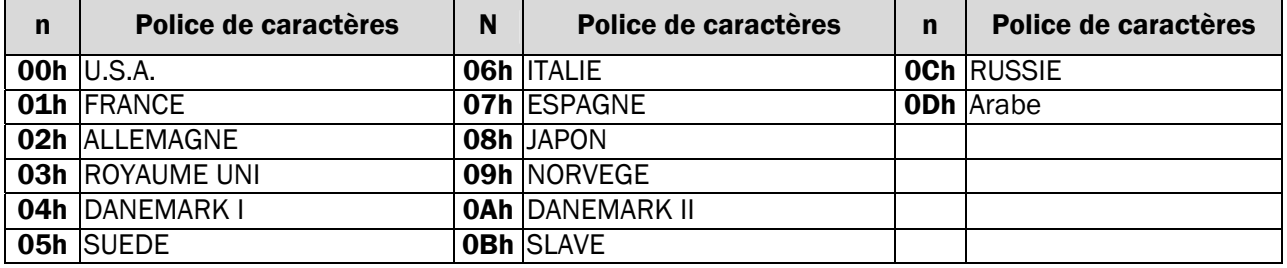

### 7-6 Commande de sélection de codage de caractères

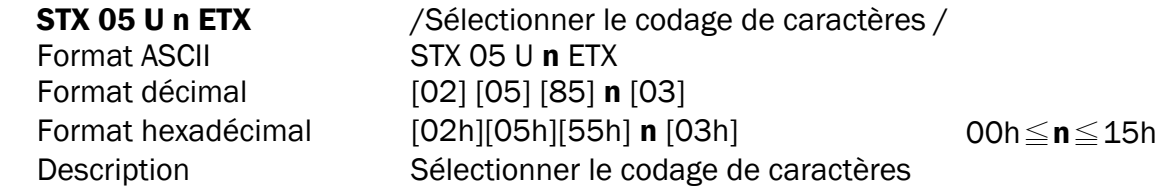

Sélectionner le codage de caractères (80H~FFh) par la commande "STX 05 U n ETX"

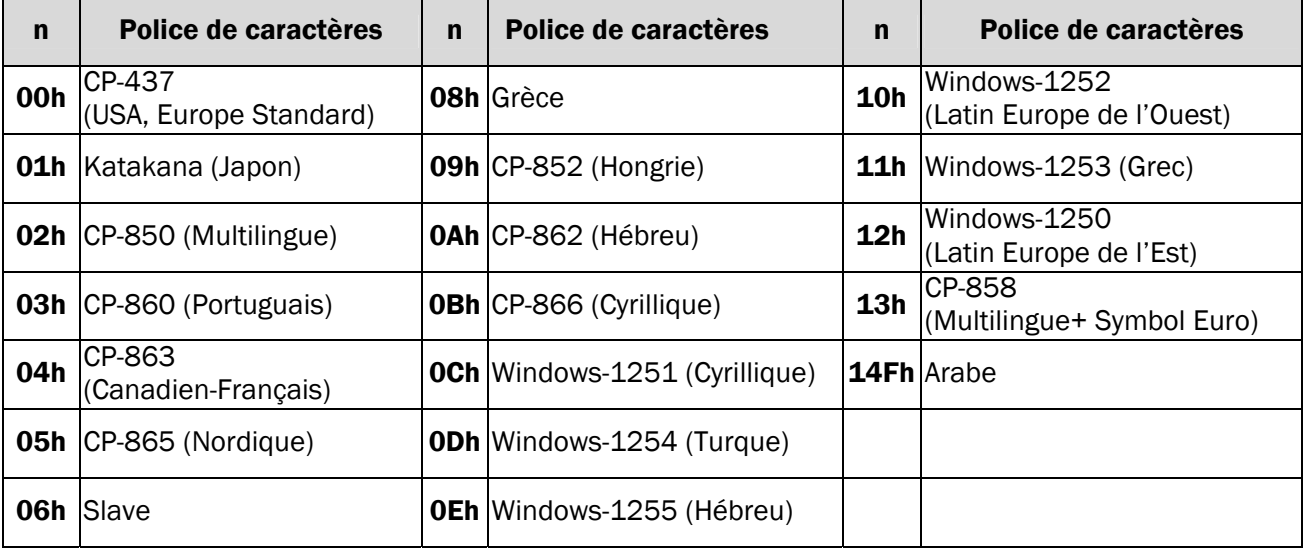

#### 7-7 Commande de sélection d'émulation

Format ASCII STX 05 C n ETX

STX 05 C n ETX / Change le type de commandes (emulation)/ Format décimal [02] [05] [67] n [03] Format hexadécimal  $[02h][05h][43h]$  n  $[03h]$  30h≤ n≤37h Description Cette commande change le type de commandes (émulation) et initialise l'afficheur selon le tableau ci-dessous.

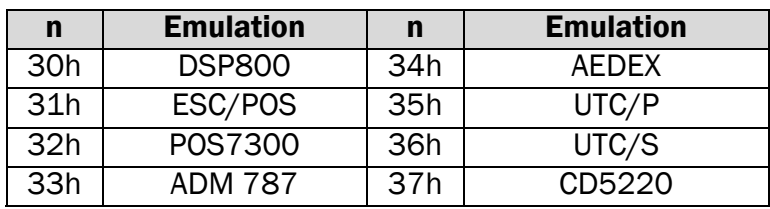

#### 7-8 Afficher le message de demonstration

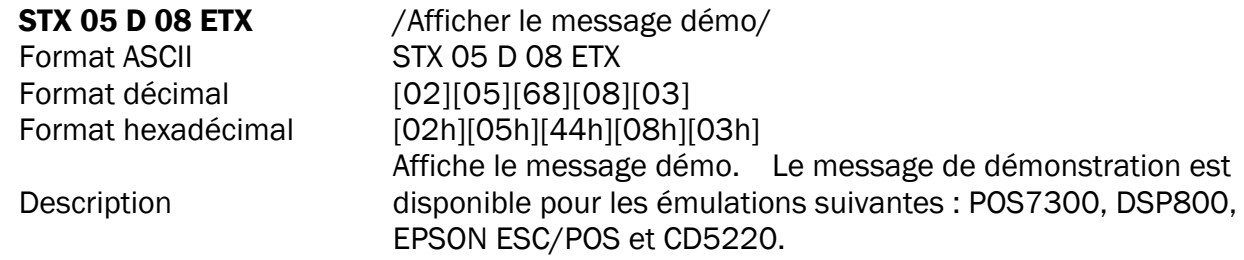

#### 7-9 Afficher la version du firmware

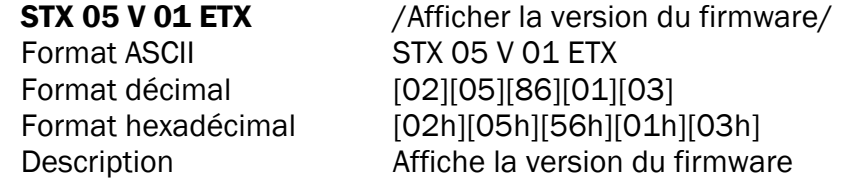

#### 7-10 Réglage du contraste

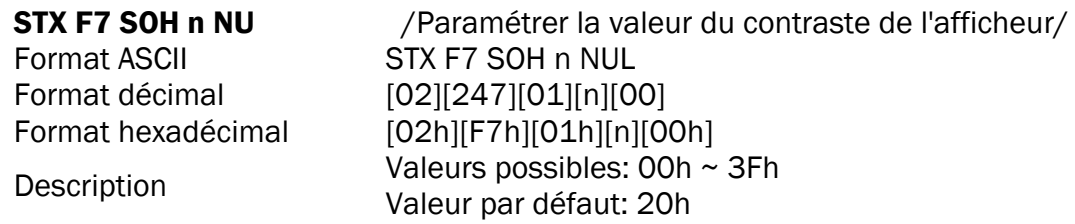

#### 7-11 Commande d'affichage du logo

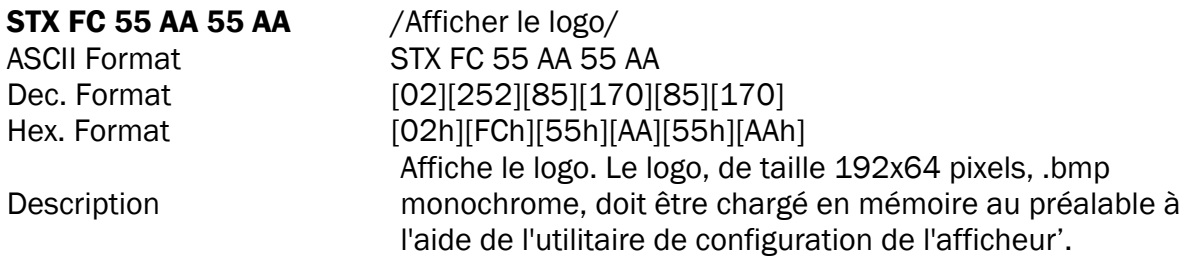

### 8 Tableau des commandes disponibles

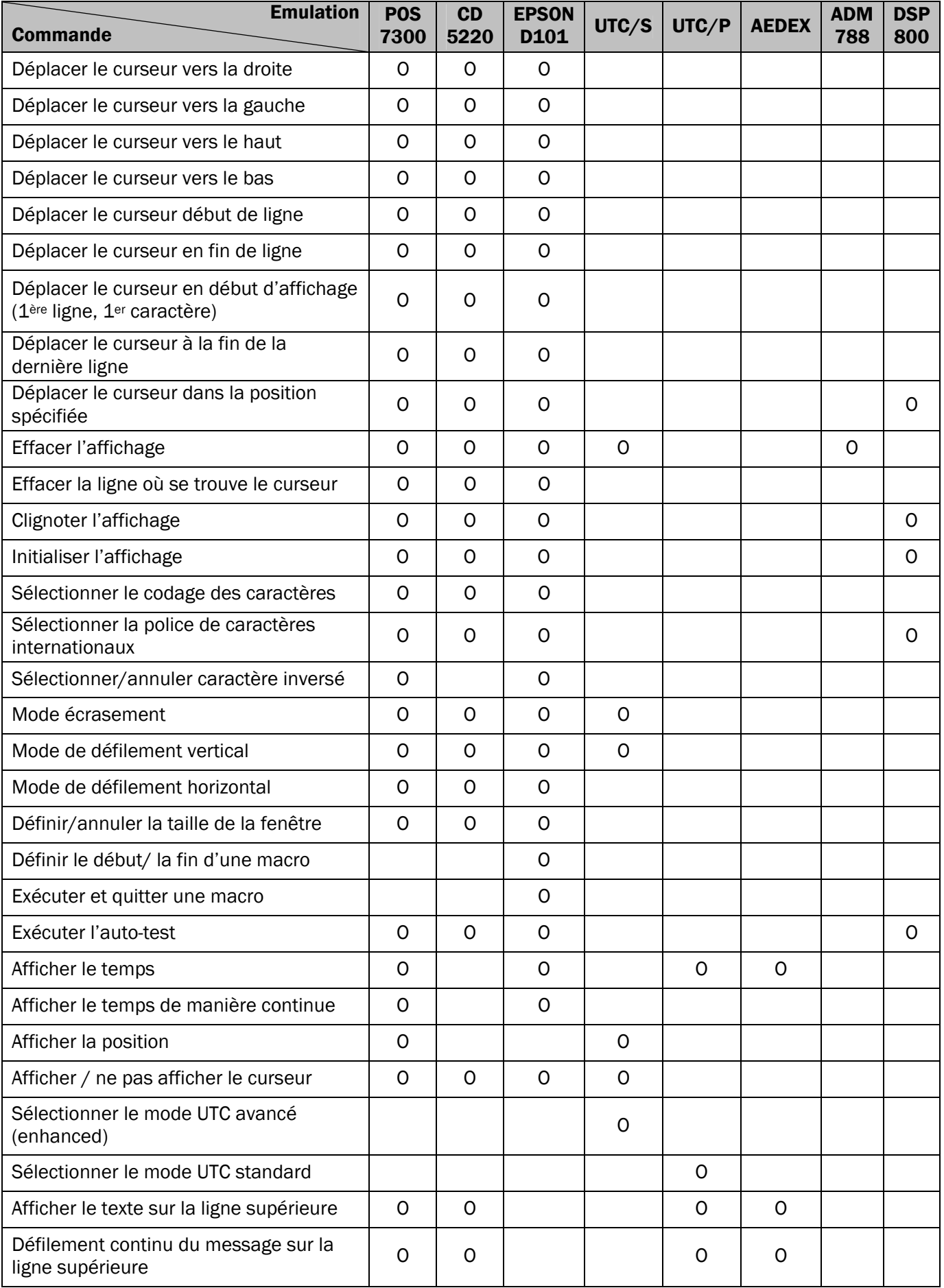

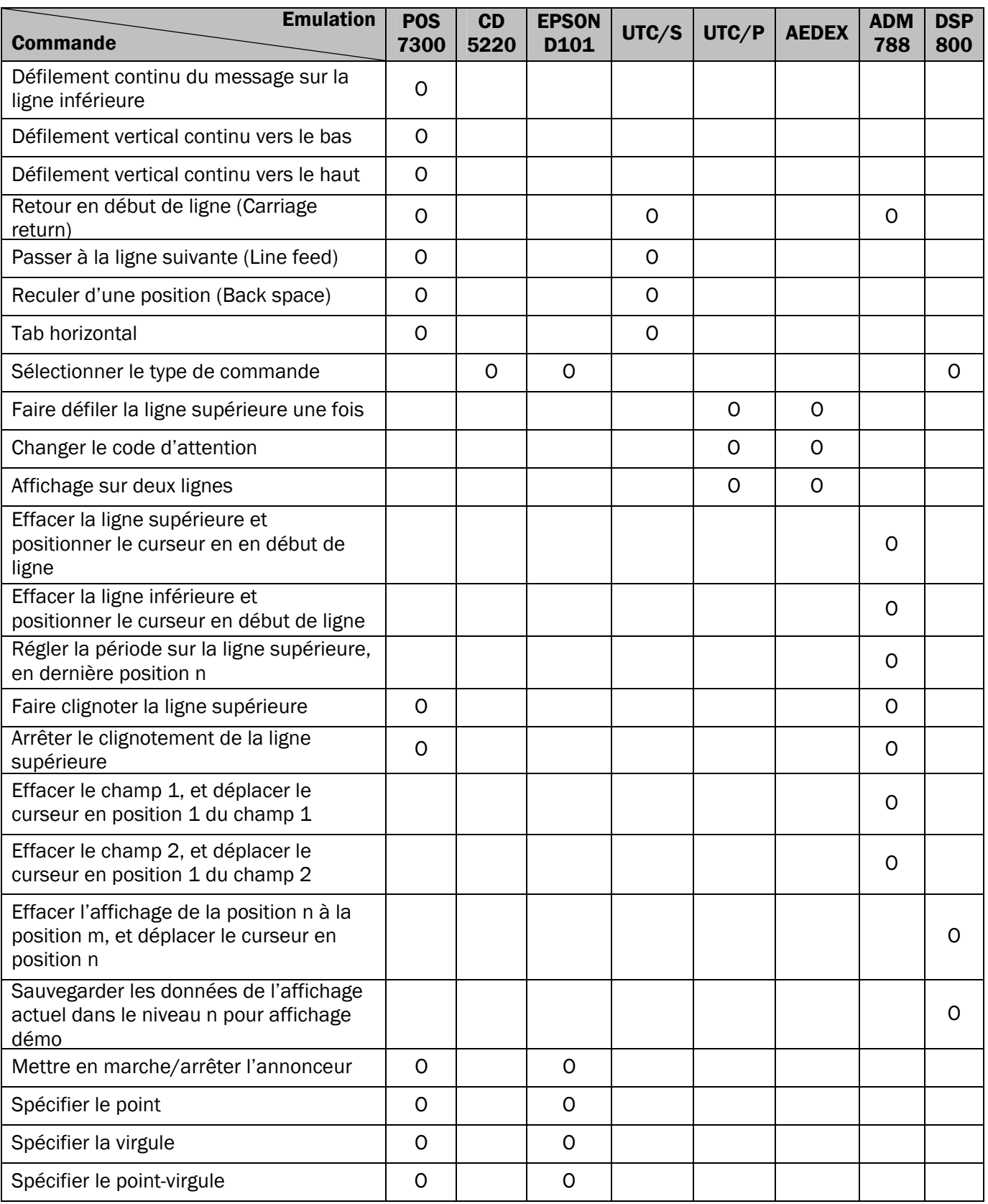

### 9 Liste détaillée des commandes

### 9-1 Liste de commandes POS7300

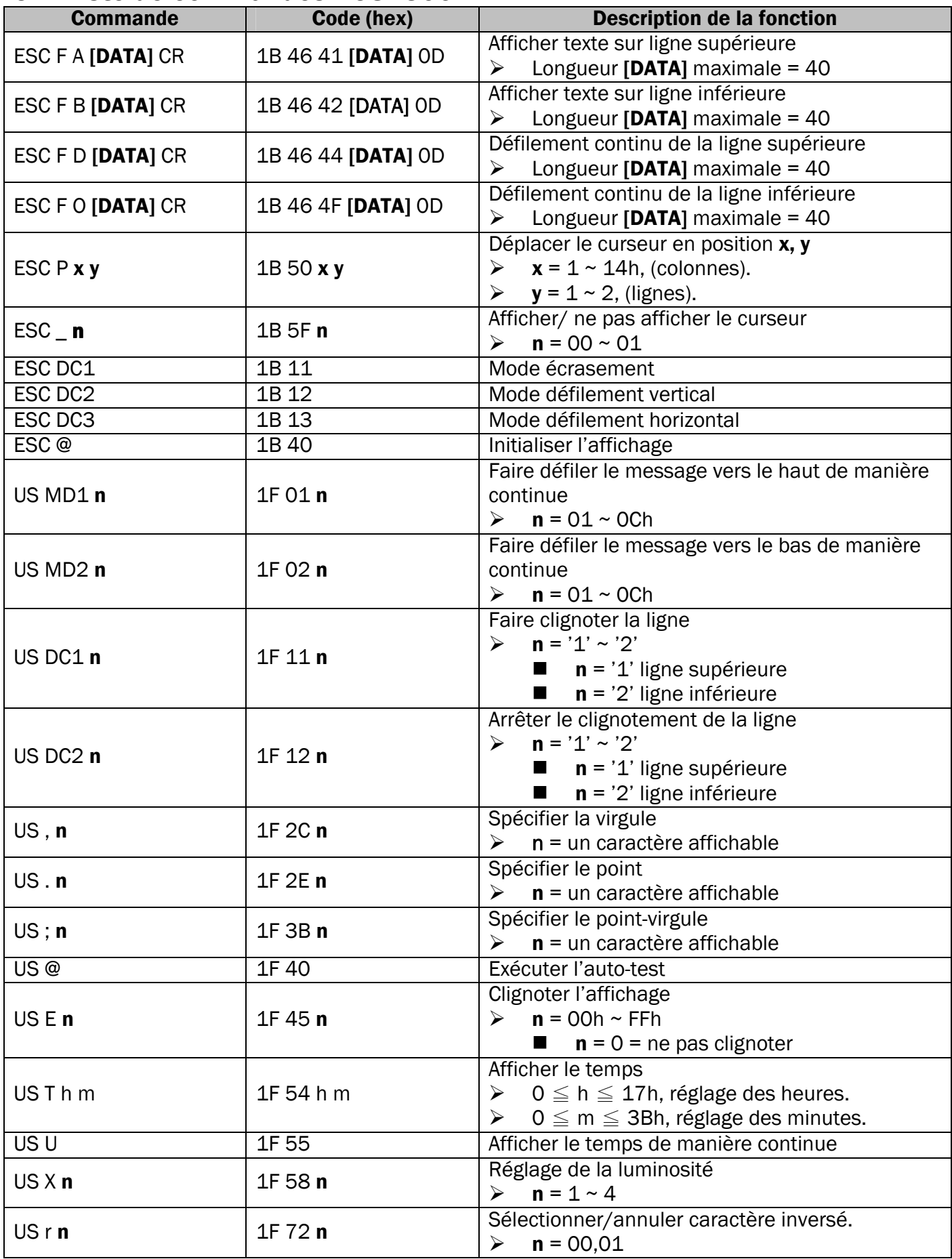

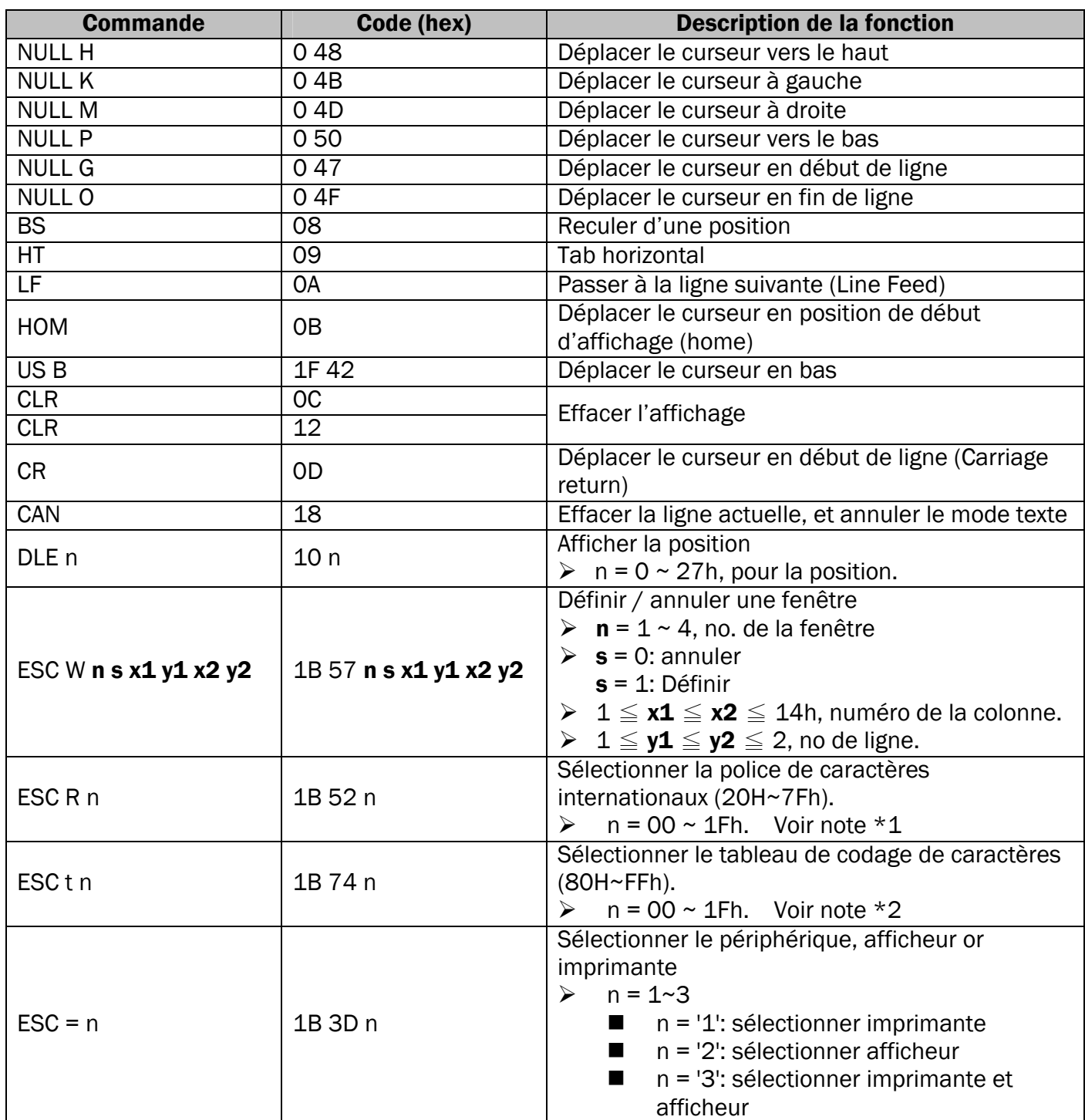

#### Note:

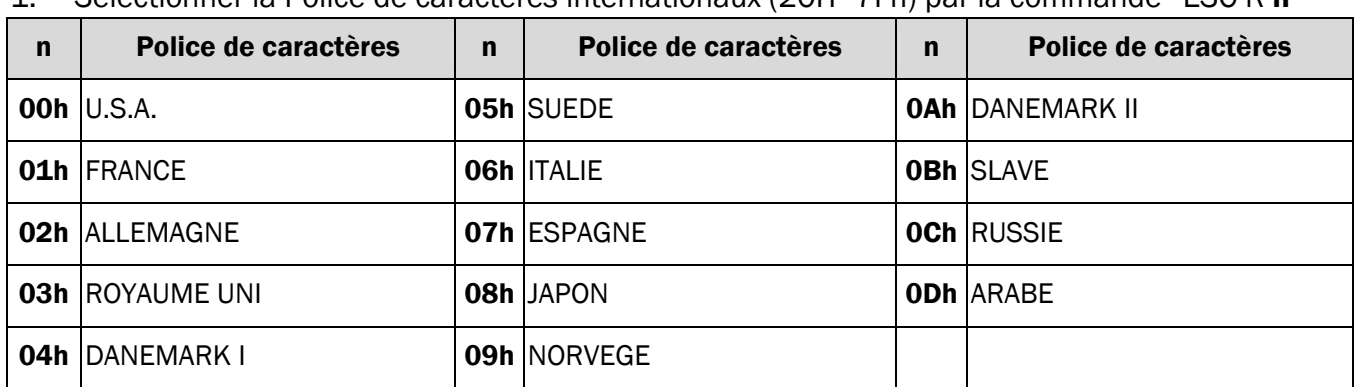

1. Sélectionner la Police de caractères internationaux (20H~7Fh) par la commande "ESC R n"

#### 2. Sélectionner le tableau de codage de caractères (80H~FFh) par la commande "ESC t n"

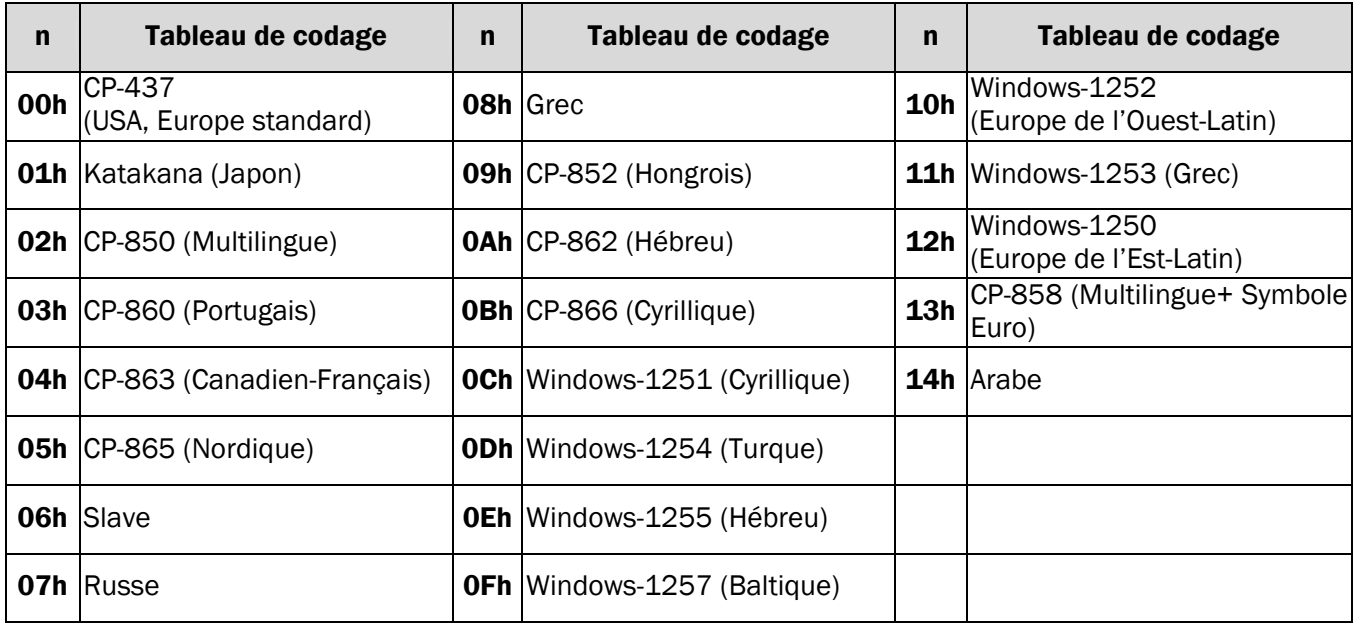

### 9-2 List des commandes du mode CD5220 Standard

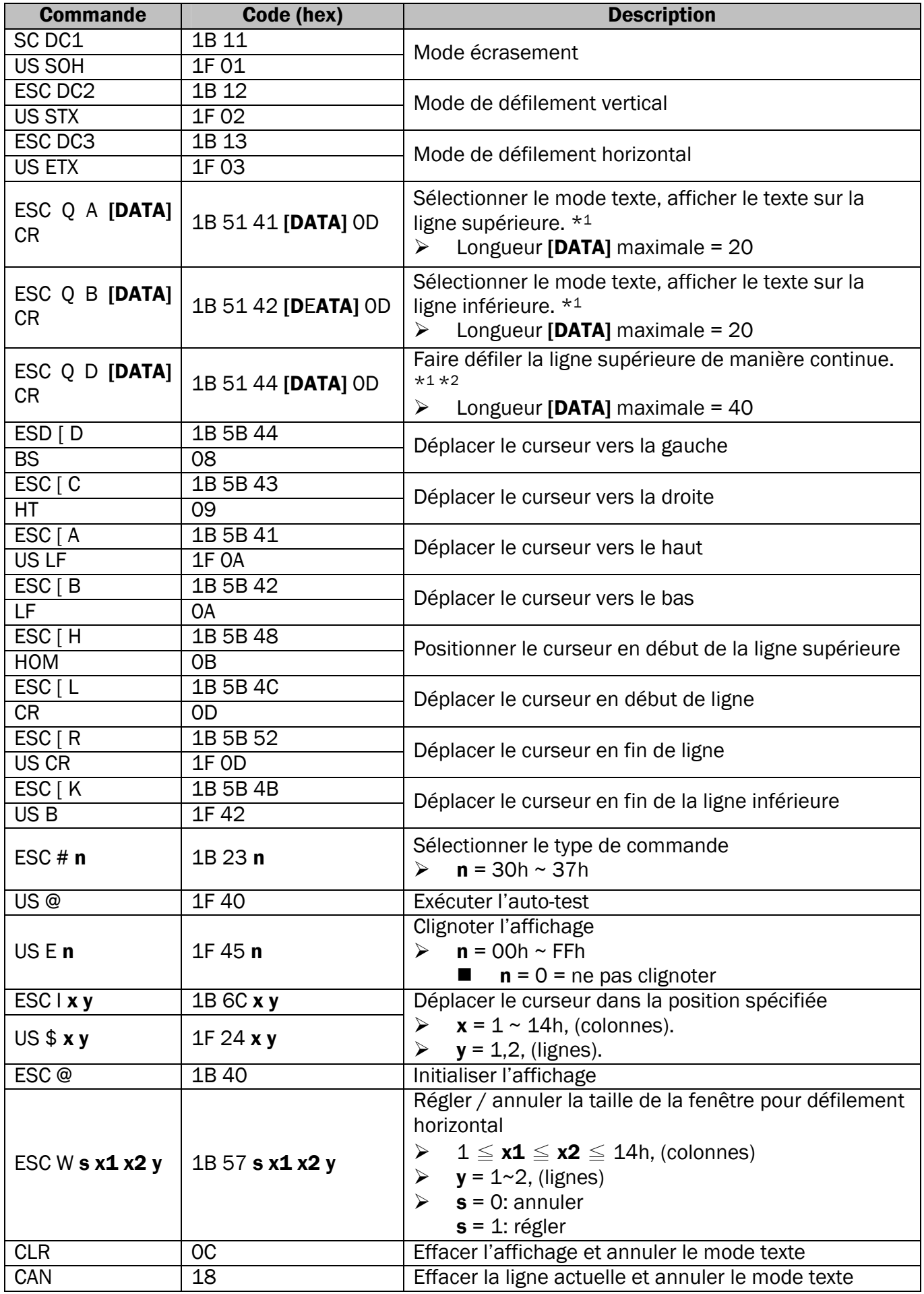

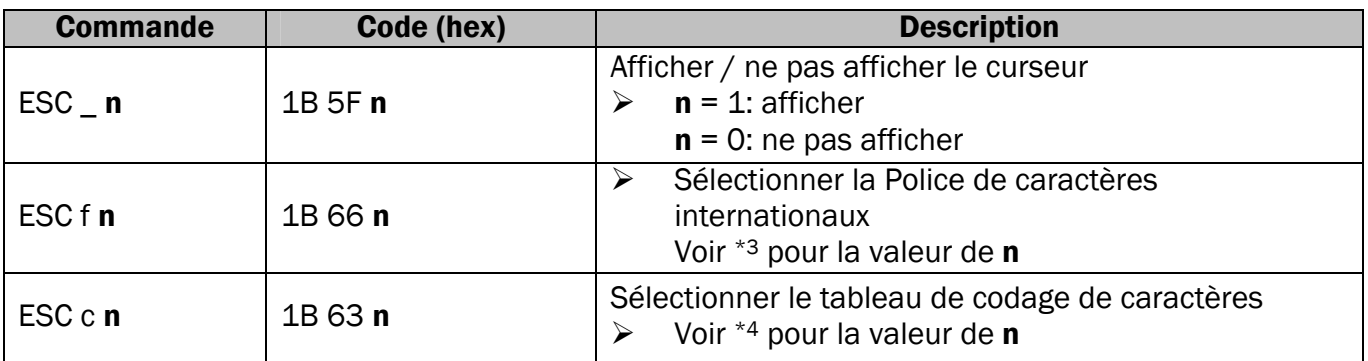

#### Note:

- 1. Lors de l'utilisation des commandes "ESC Q A" ou "ESC Q B", il n'est pas possible d'utiliser d'autres commandes, sauf "CLR" ou "CAN" pour changer le mode d'opération.
- 2. Lors de l'utilisation de la commande "ESC Q D", la ligne supérieure défilera de manière continue jusqu'à la réception d'une nouvelle commande. A ce moment, la ligne supérieure sera effacée, et le curseur sera placé en début de ligne.
- 3. Sélectionner la police de caractères internationaux (20h 7Fh) avec la commande "ESC f n".

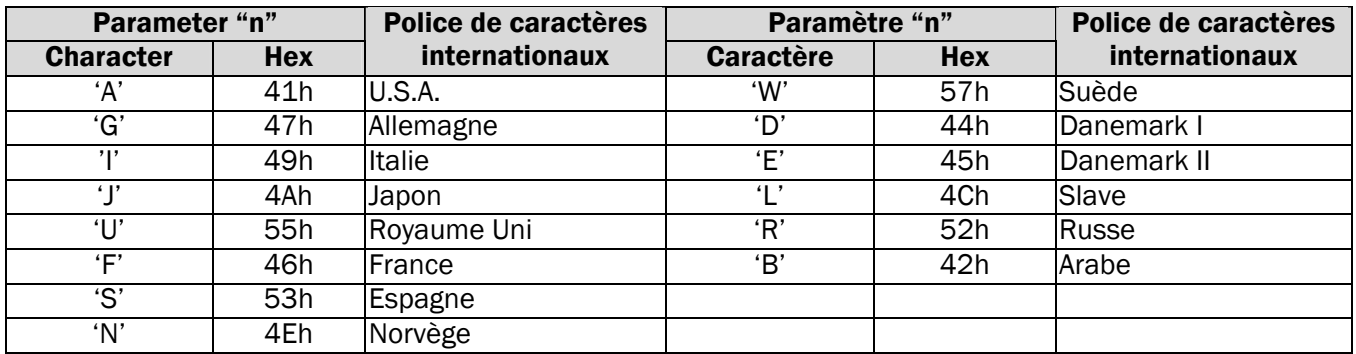

4. Sélectionner le tableau de codage de caractères (80H-FFH) par la commande "ESC c n".

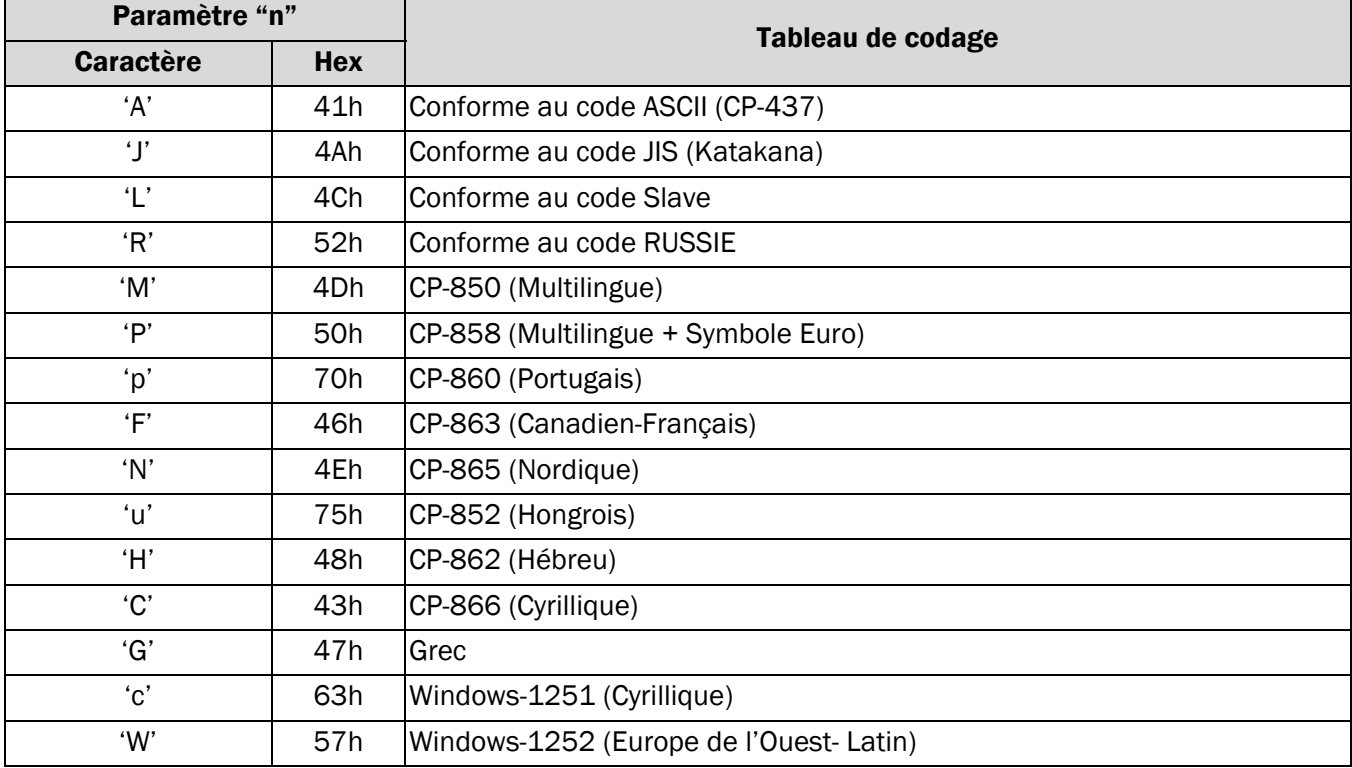

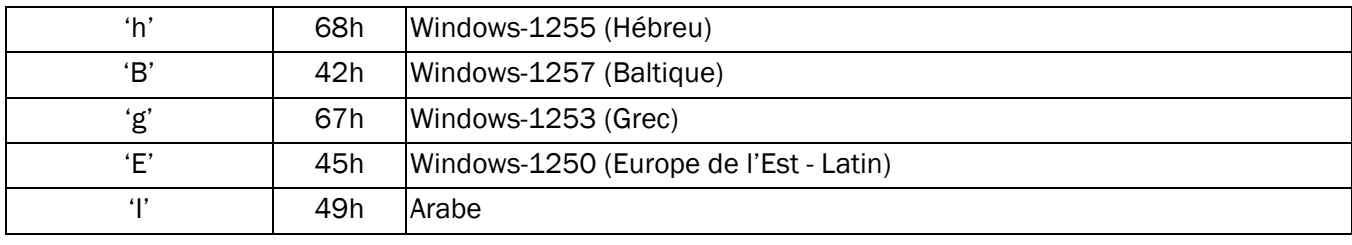

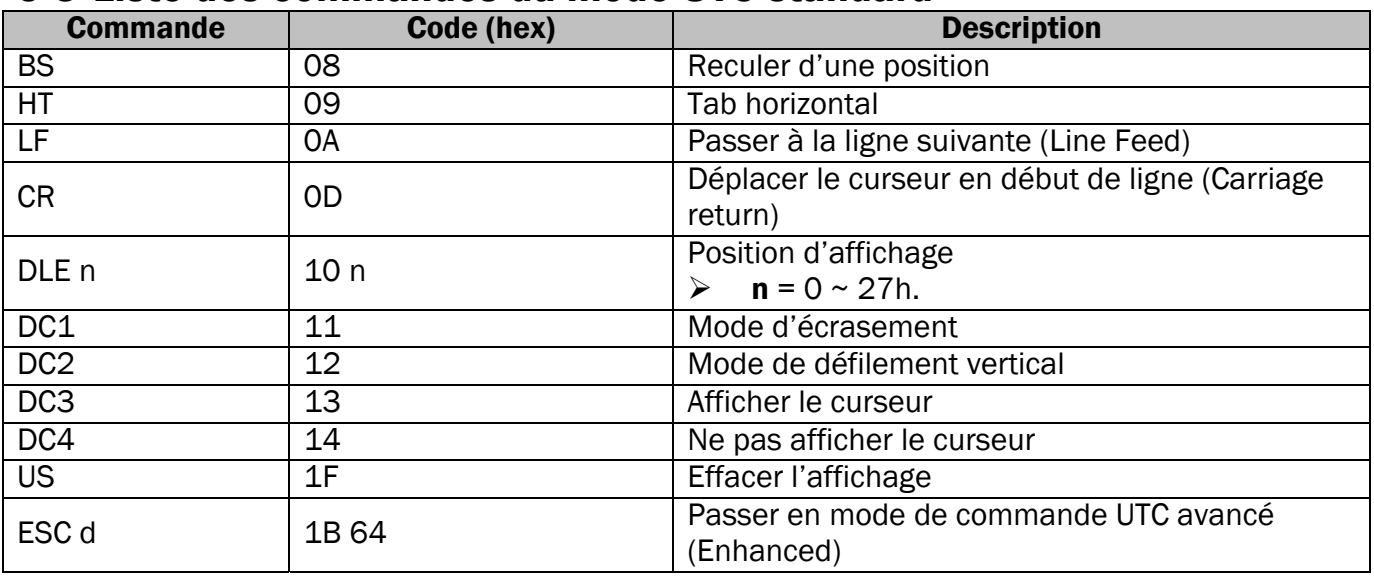

#### 9-3 Liste des commandes du mode UTC standard

### 9-4 Liste des commandes du mode UTC avancé (Enhanced Mode)

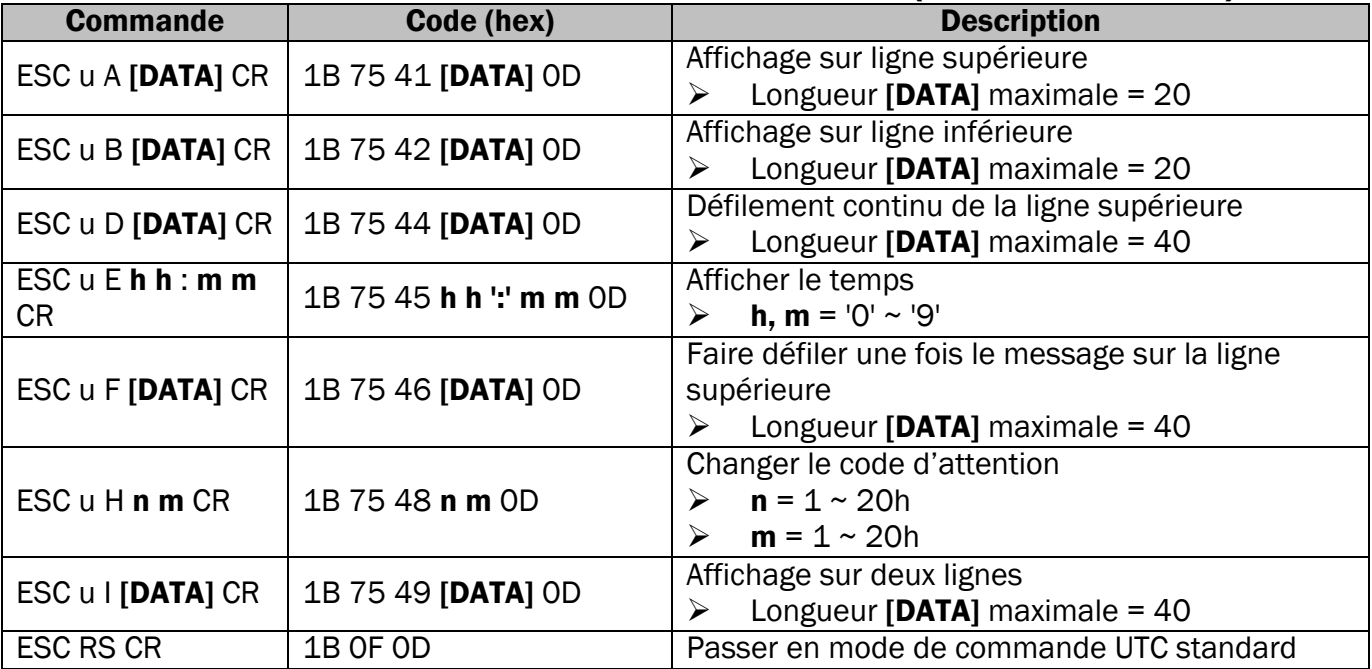

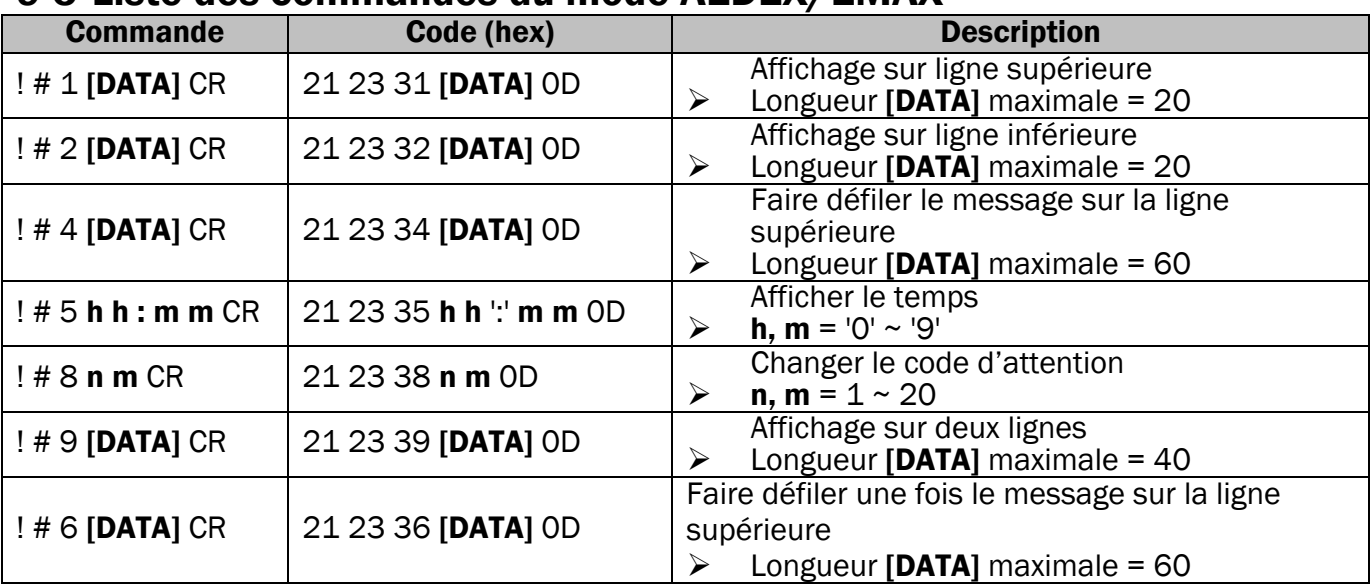

### 9-5 Liste des commandes du mode AEDEX/EMAX

#### 9-6 Liste des commandes du mode ADM787/788

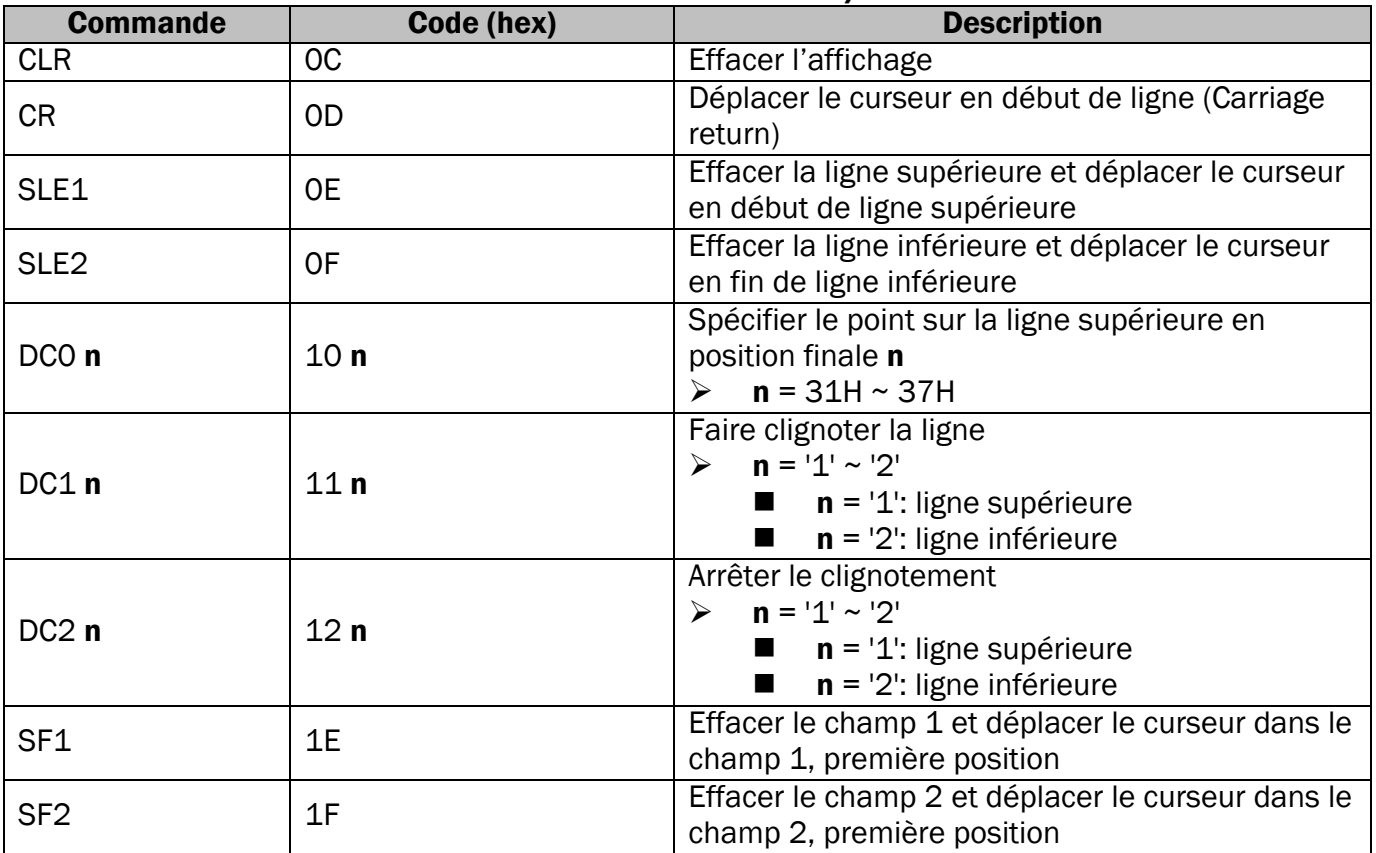

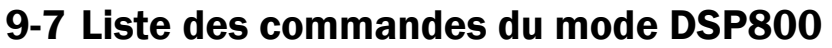

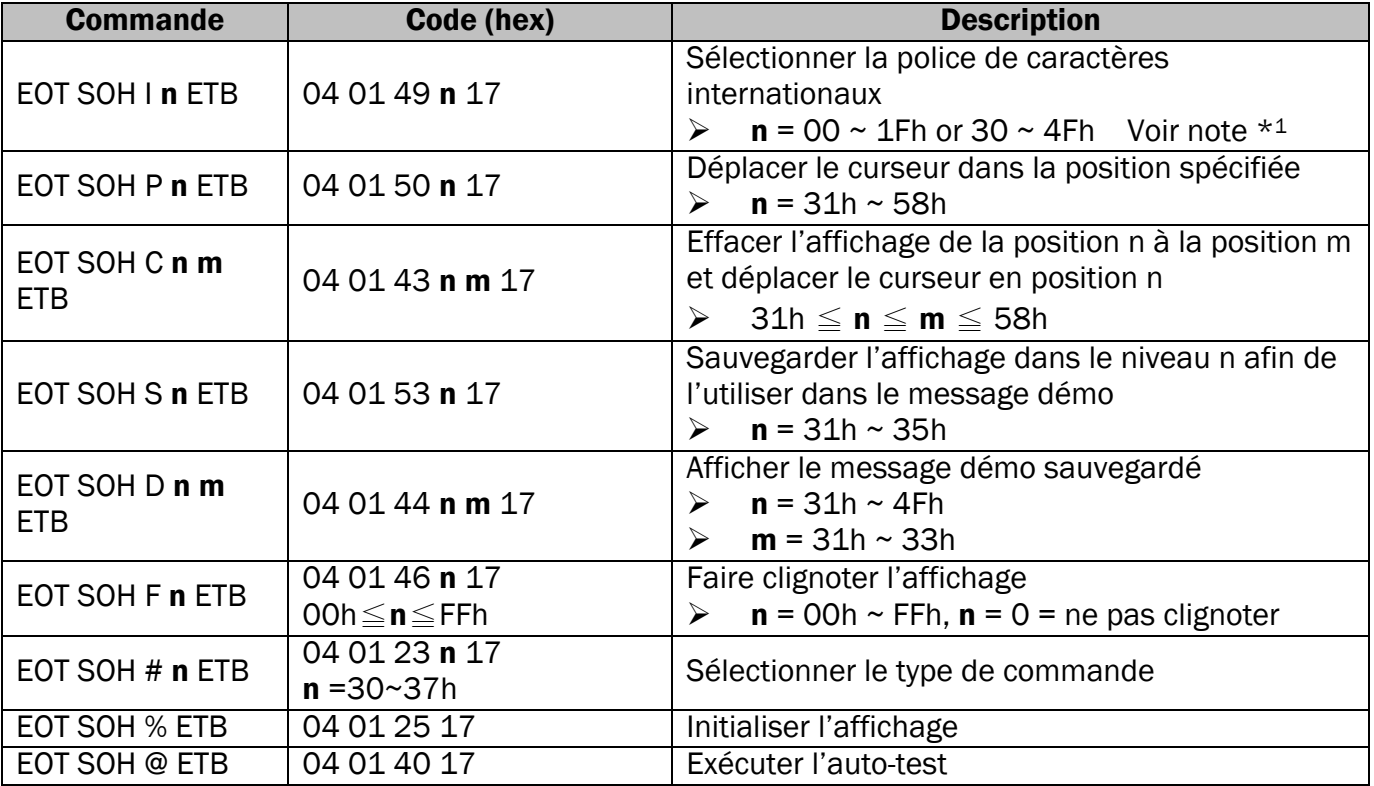

#### Note:

1. Sélectionner la Police de caractères internationaux (20H~7Fh) par la commande "EOT SOH In ETB

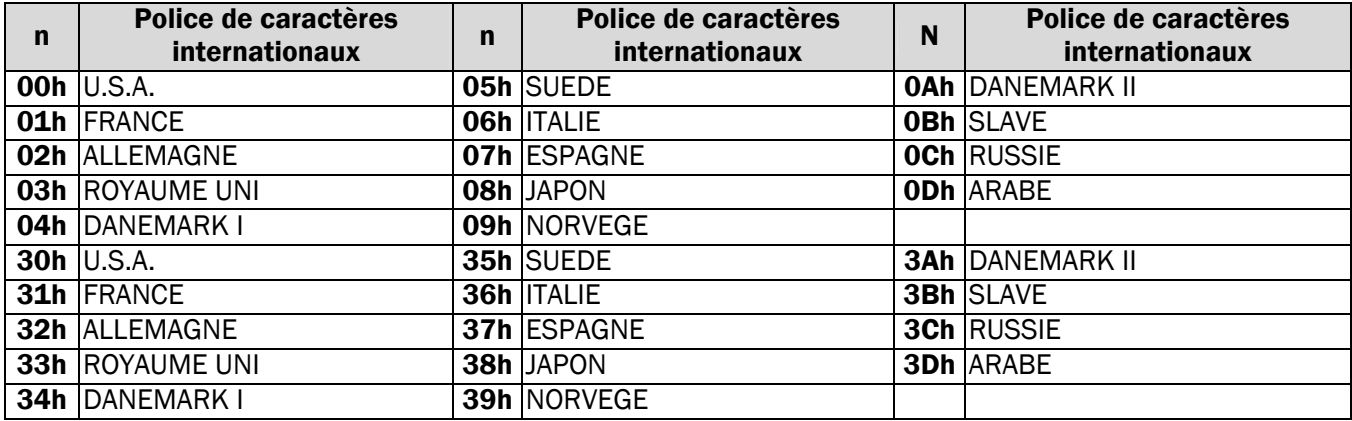

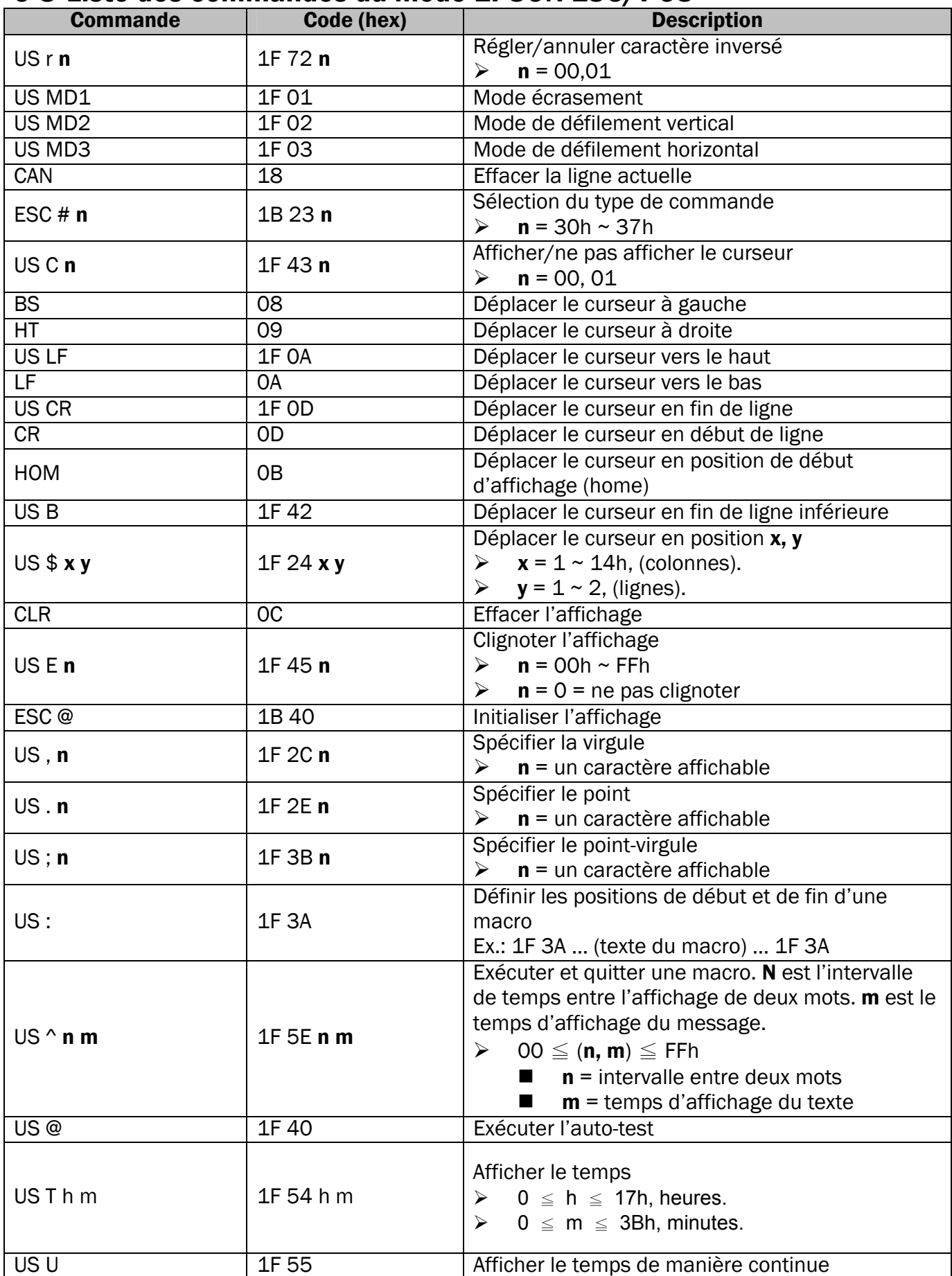

#### 9-8 Liste des commandes du mode EPSON ESC/POS

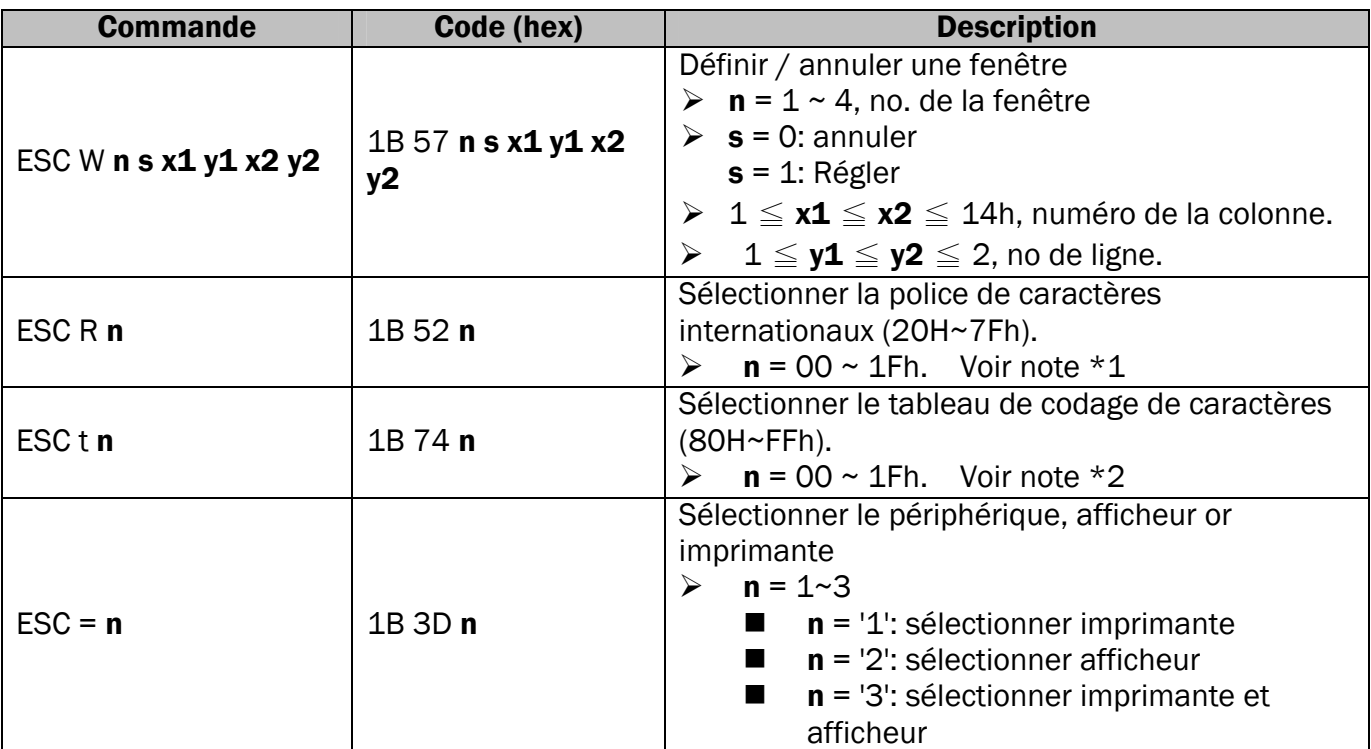

#### Note:

1. Polices de caractères internationaux (20H~7Fh) pour la commande "ESC R n"

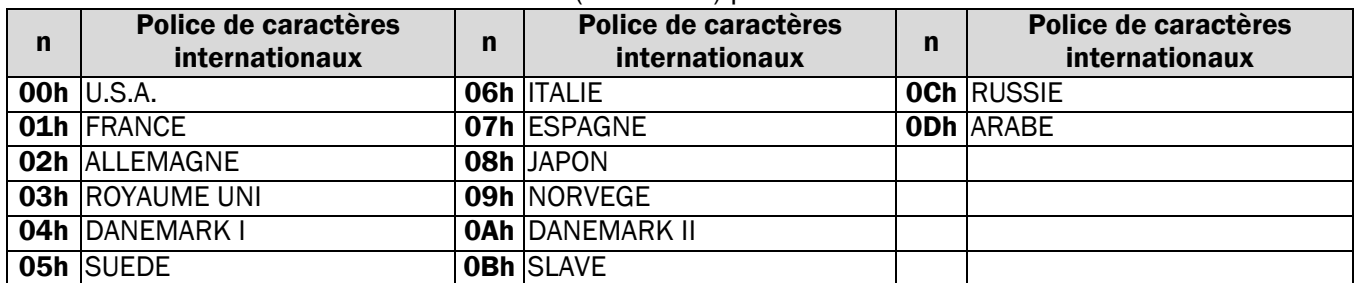

#### 2. Tableau de codage (80H~FFh) pour la commande "ESC t n"

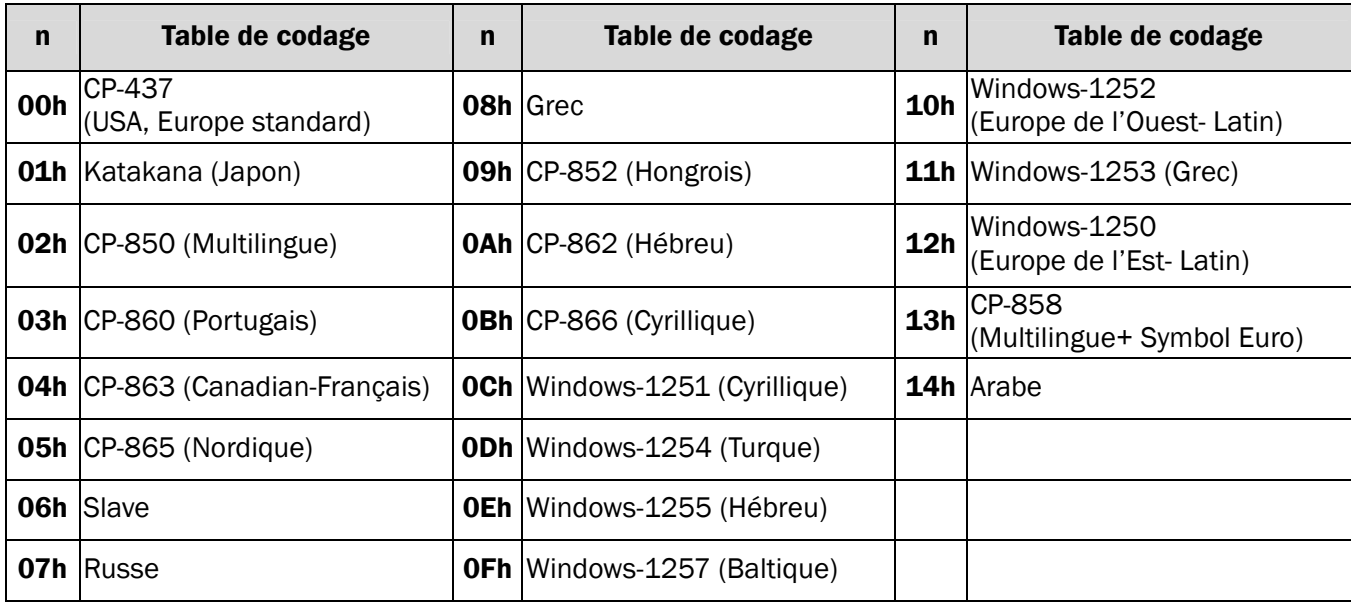

### 10 Polices de caractères

#### 10-1 Codes 20H - 7FH

#### Police de caractères internationaux

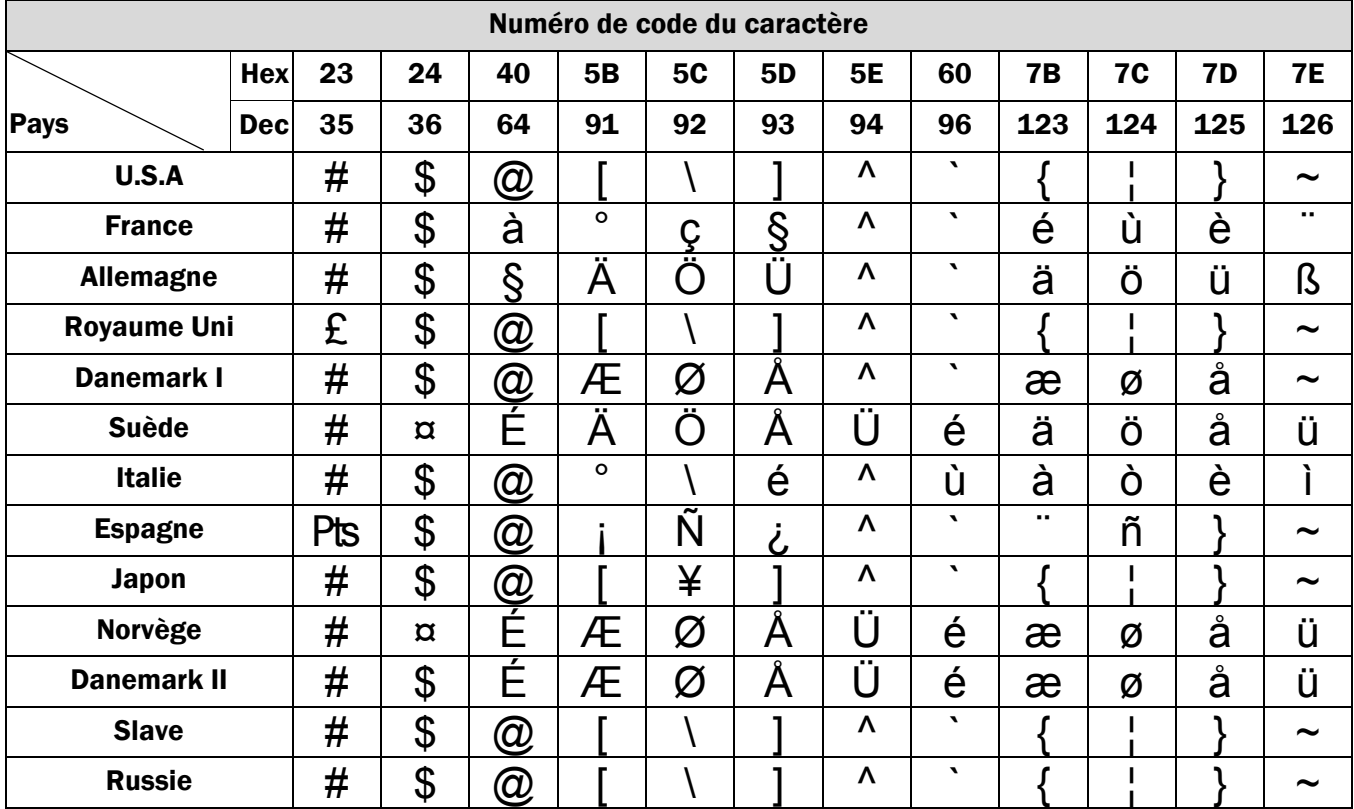

#### USA, police de caractères standard

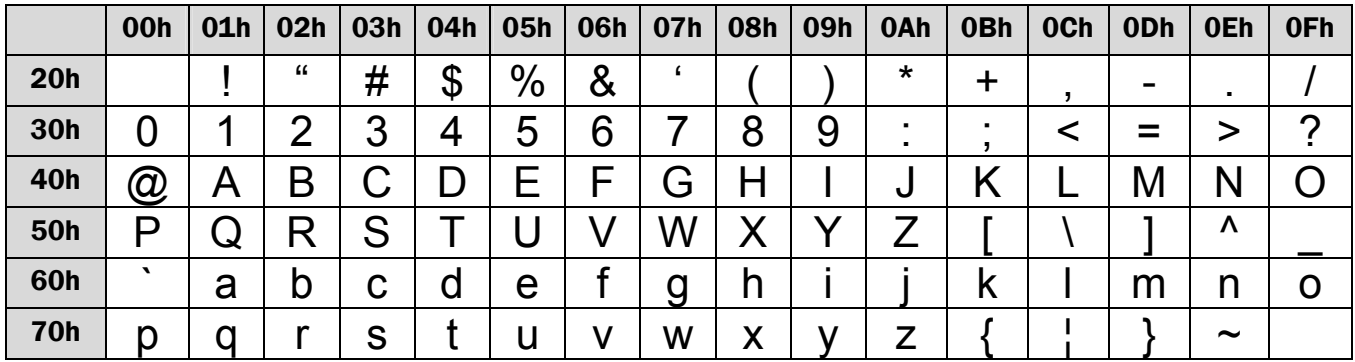

### 10-2 Codes 80H - FFH

#### CP-437 (USA, Europe Standard)

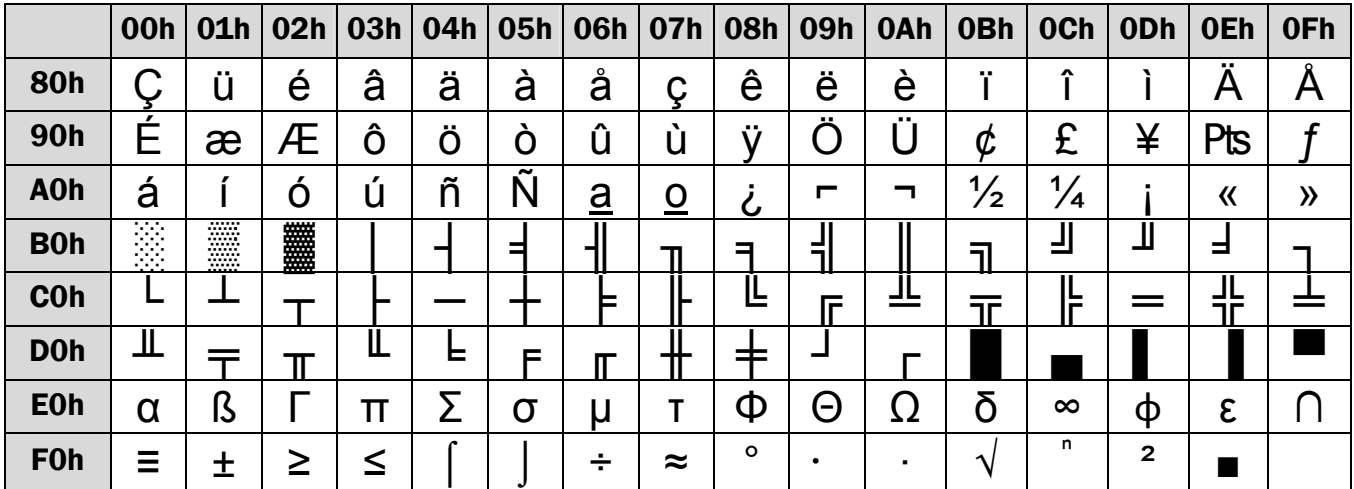

#### CP-850 (Multilingue)

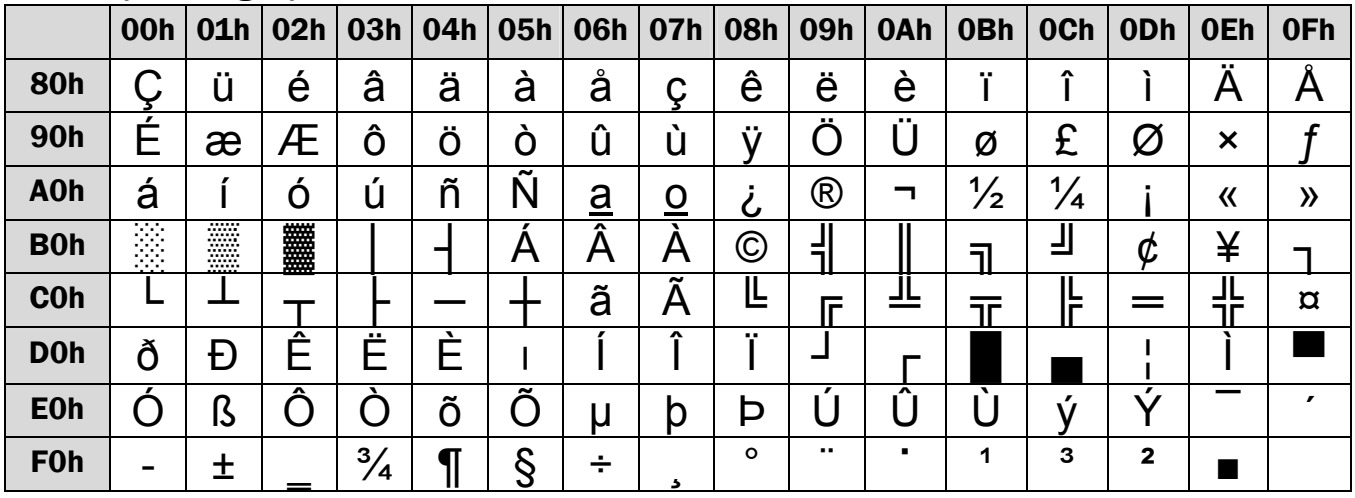

#### CP-858 (Multilingue + Symbole Euro)

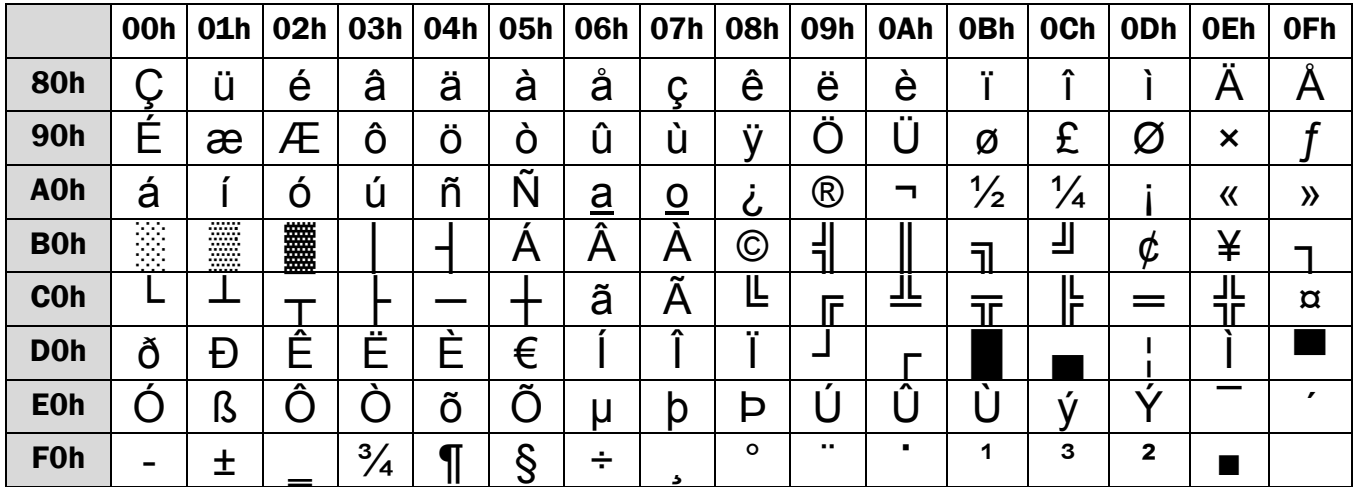

#### Katakana (Japon)

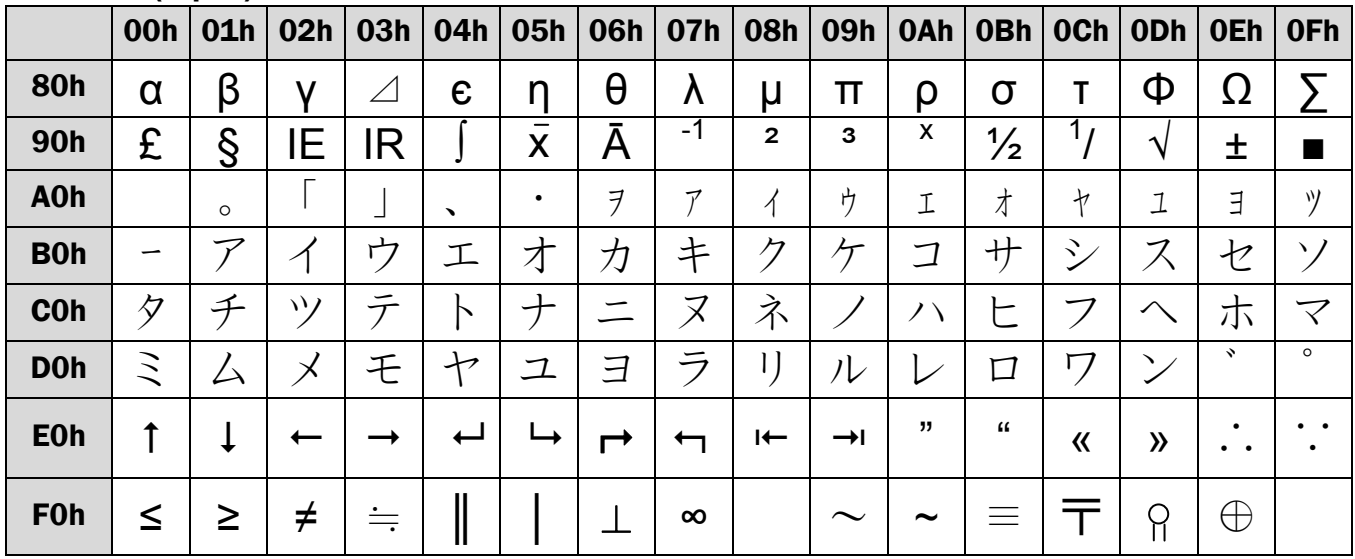

#### **Slave**

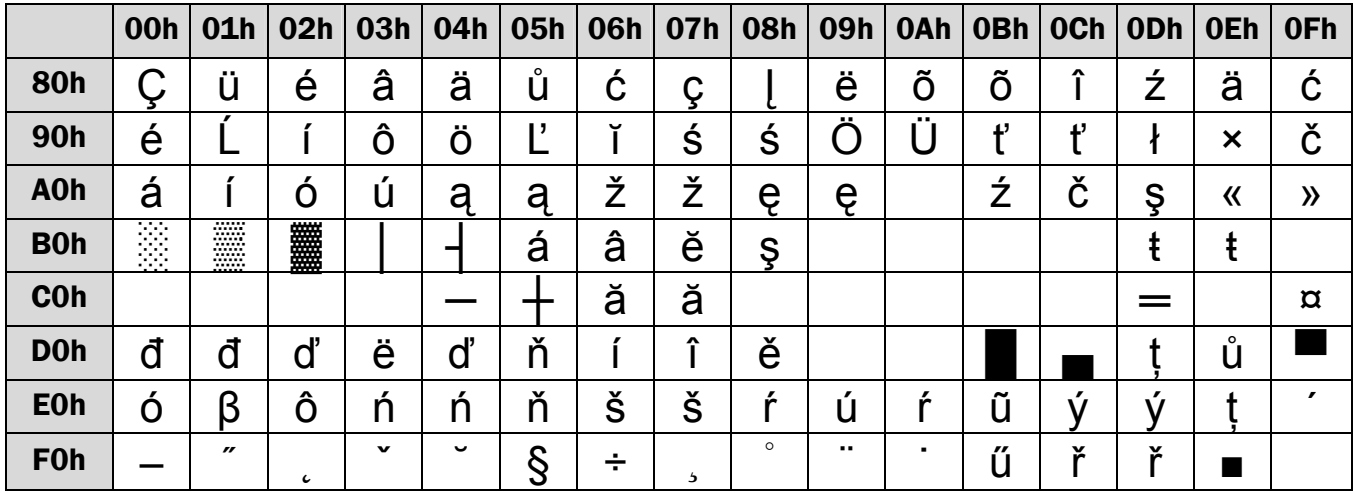

#### **Russe**

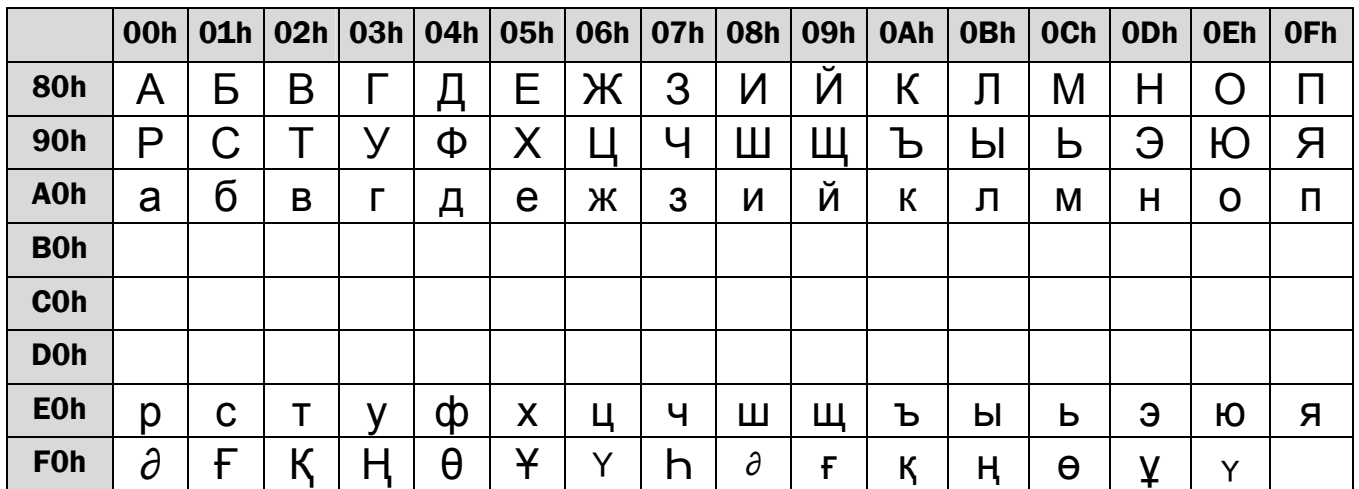

#### CP-860 (Portugais)

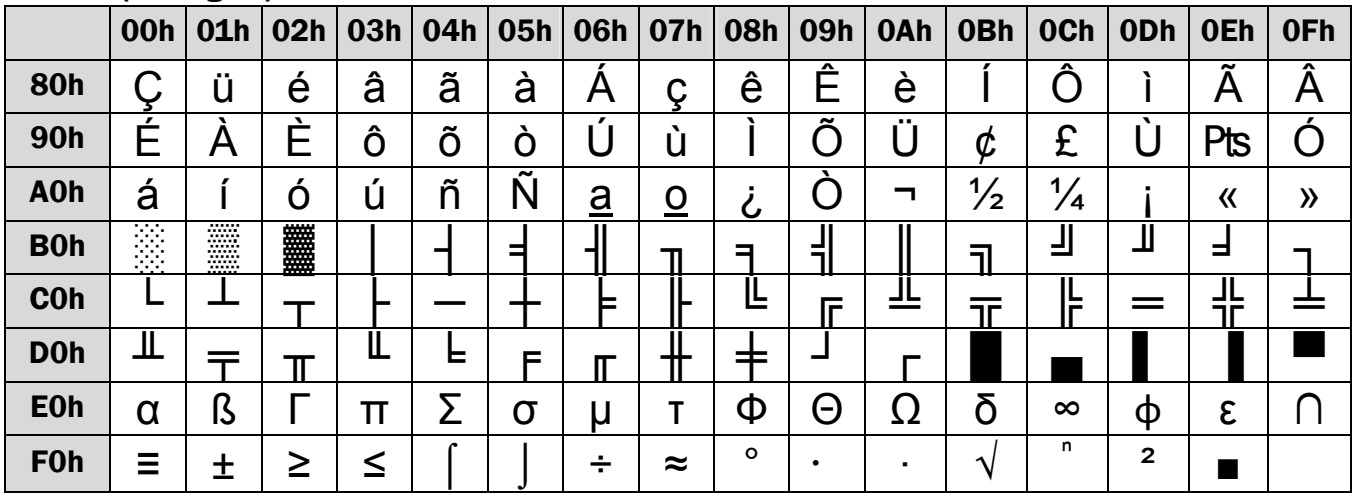

#### Grec

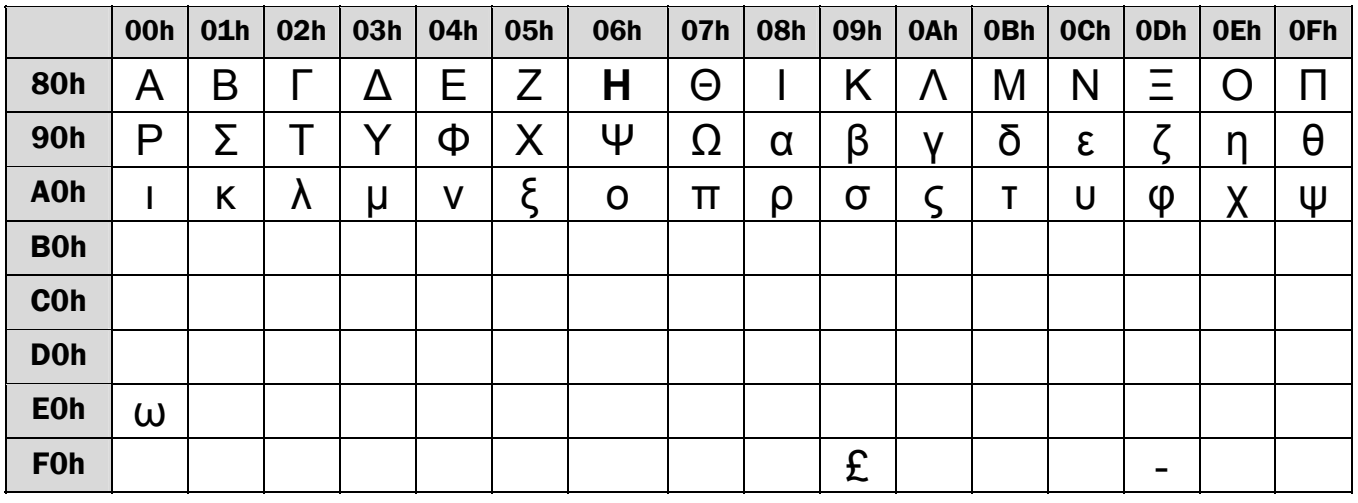

#### CP-852 (Hongrois)

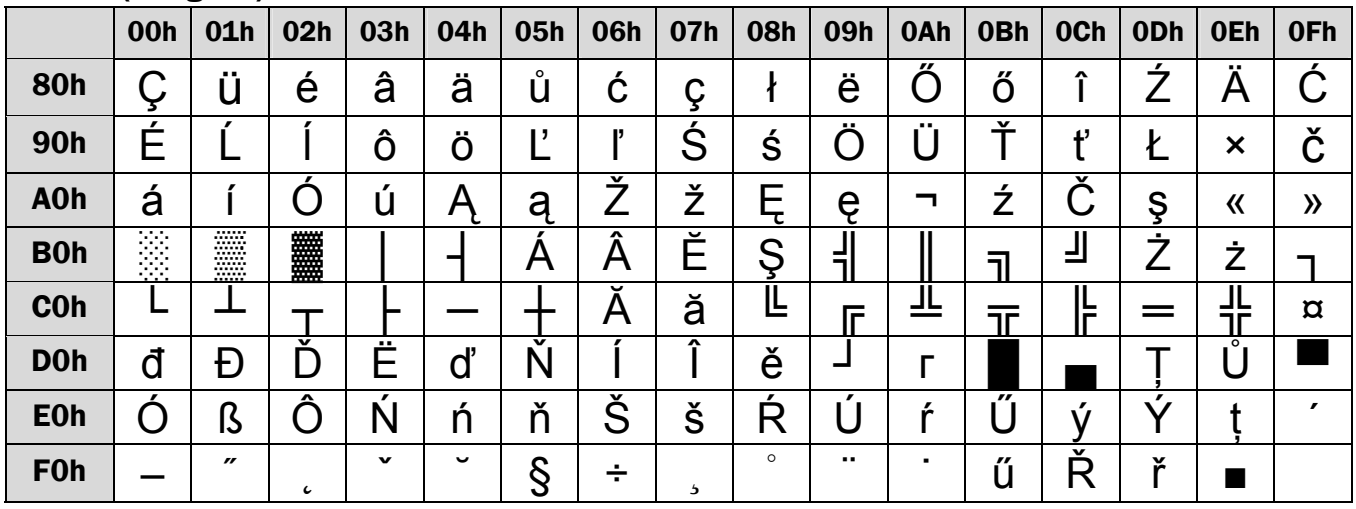

#### CP-862 (Hébreu)

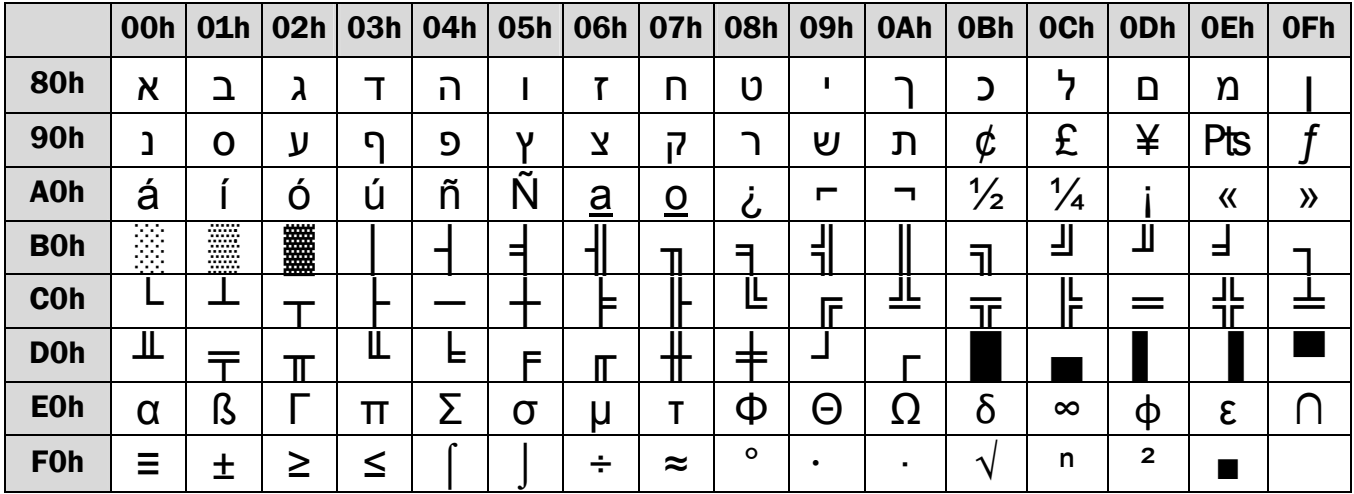

#### CP-863 (Canadien-Français)

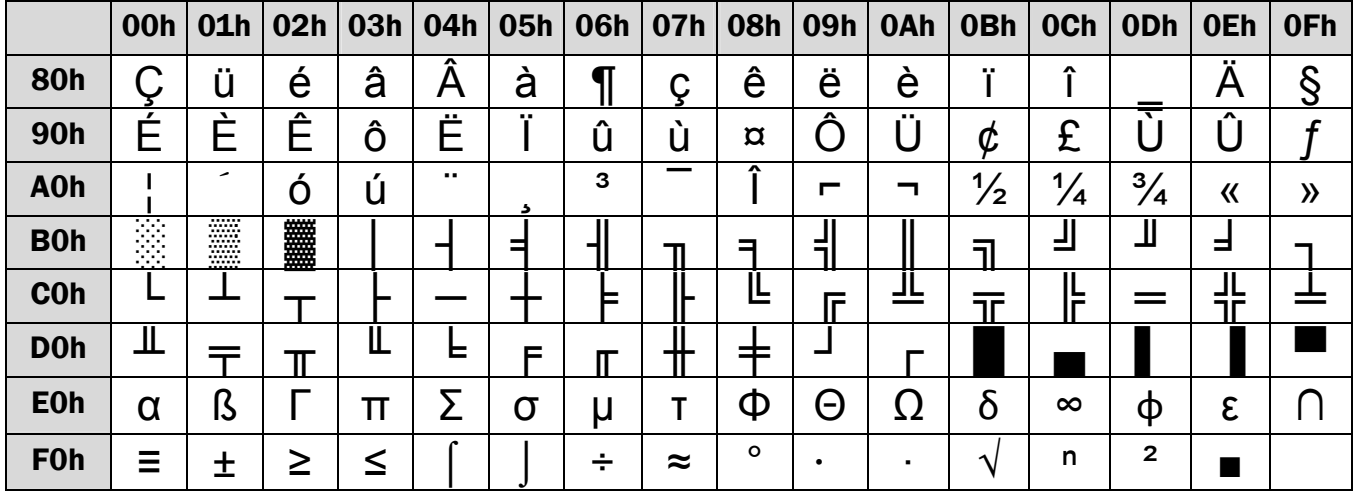

#### CP-865 (Nordique)

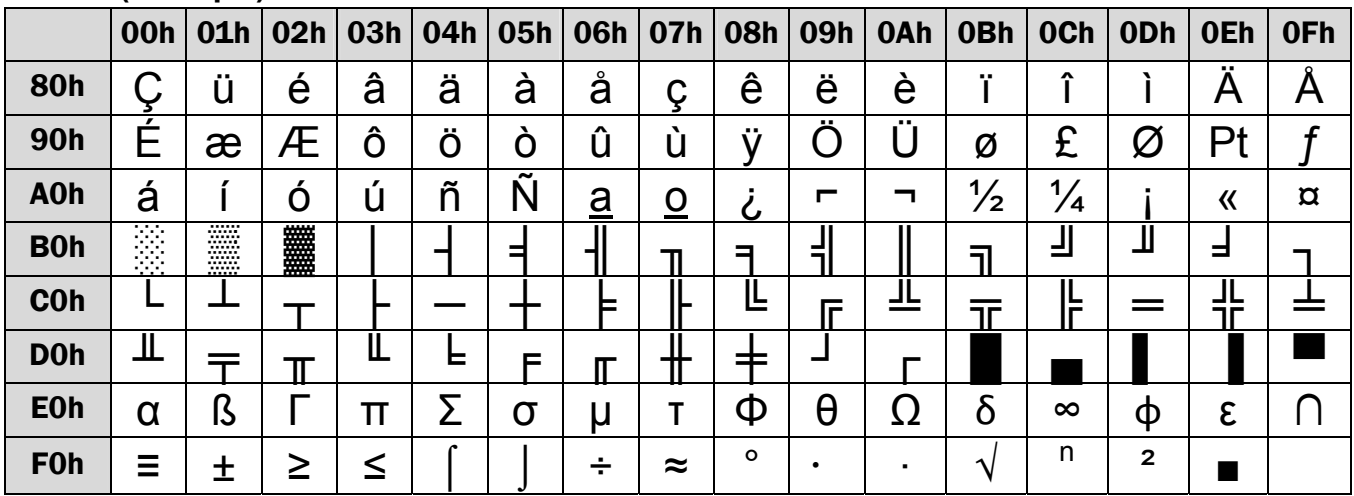

#### CP-866 (Cyrillique)

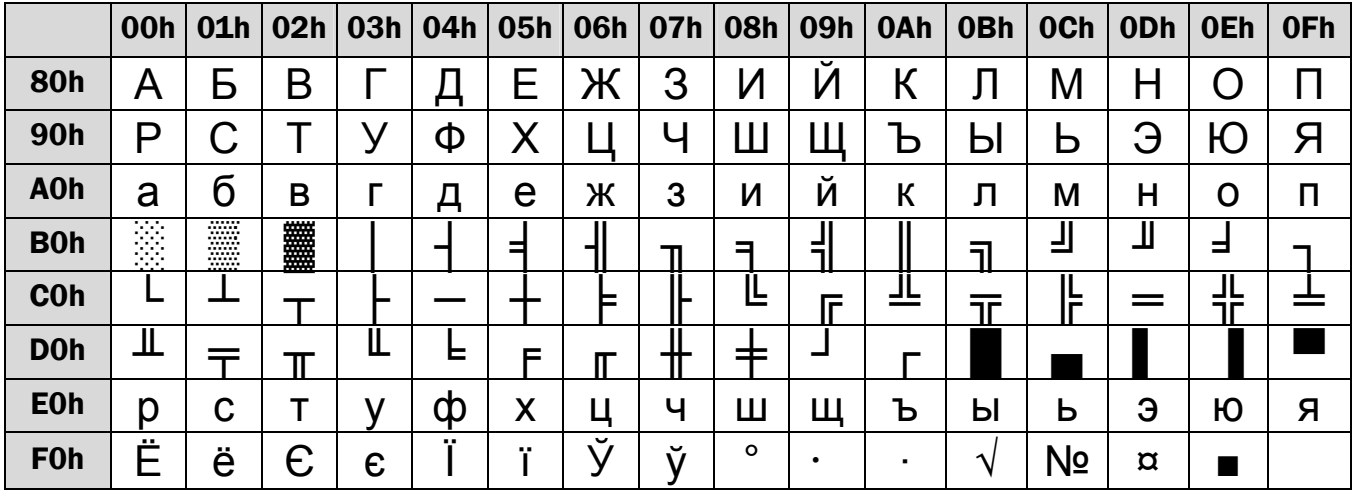

#### Windows-1250 (Europe Centrale)

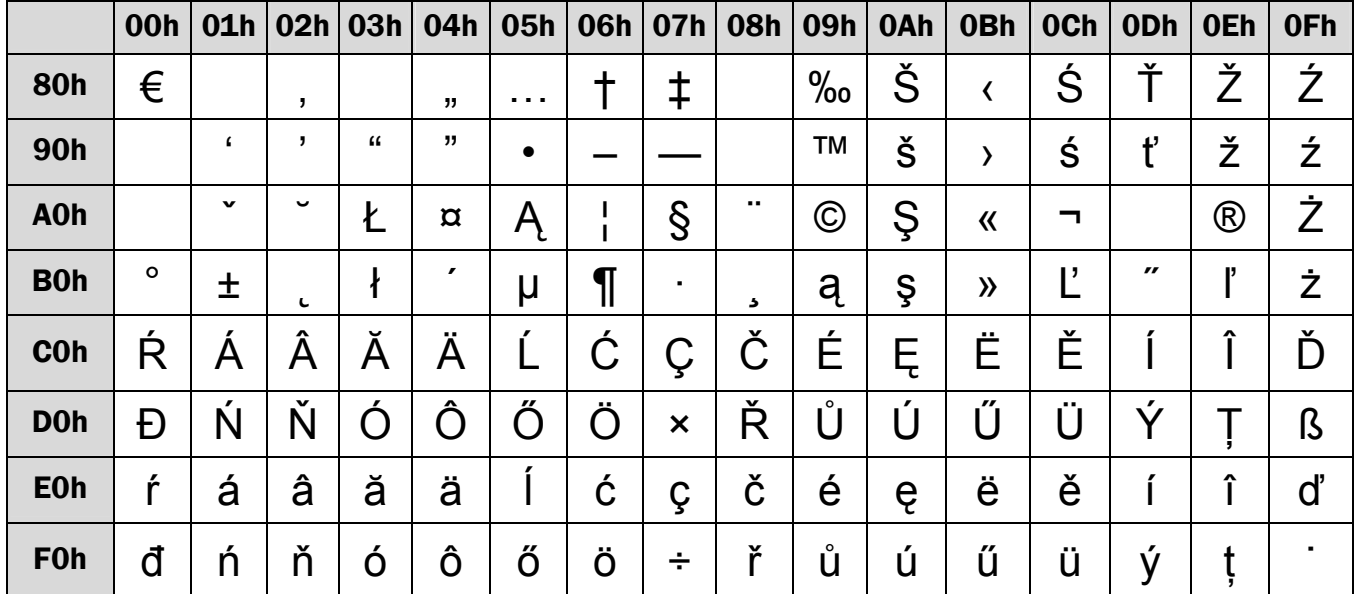

#### Windows-1251 (Cyrillique)

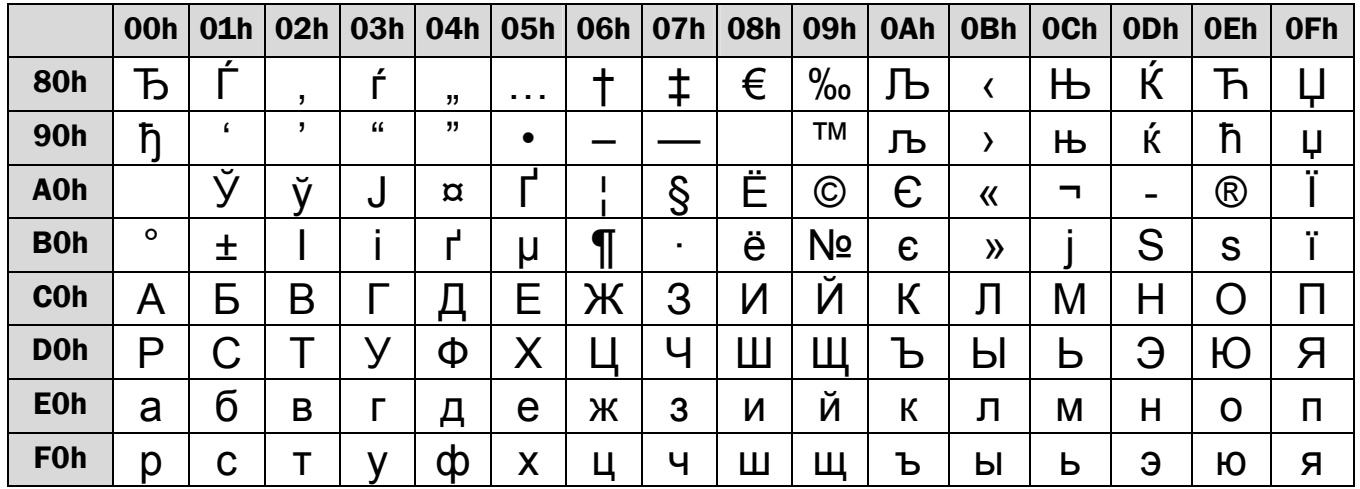

#### Windows-1252 (Europe de l'Ouest - Latin)

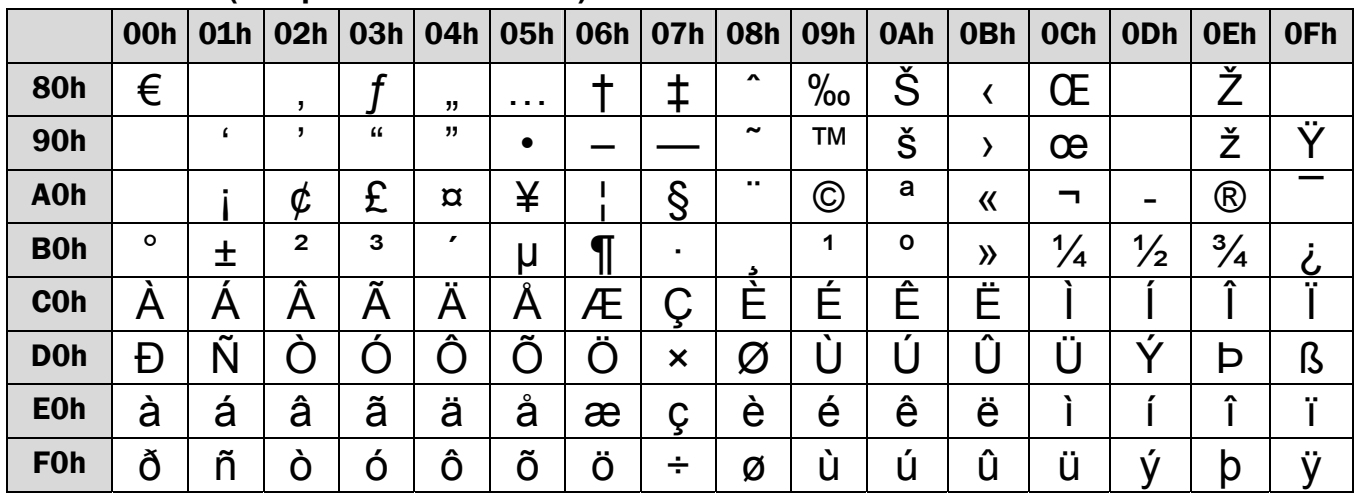

#### Windows-1253 (Grec)

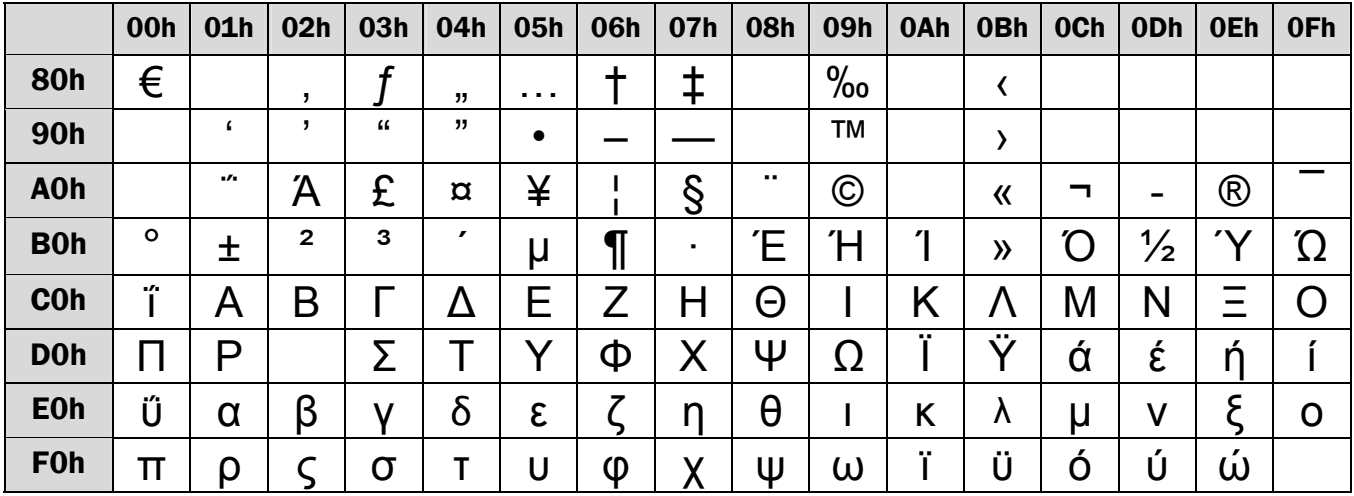

#### Windows-1255 (Hébreu)

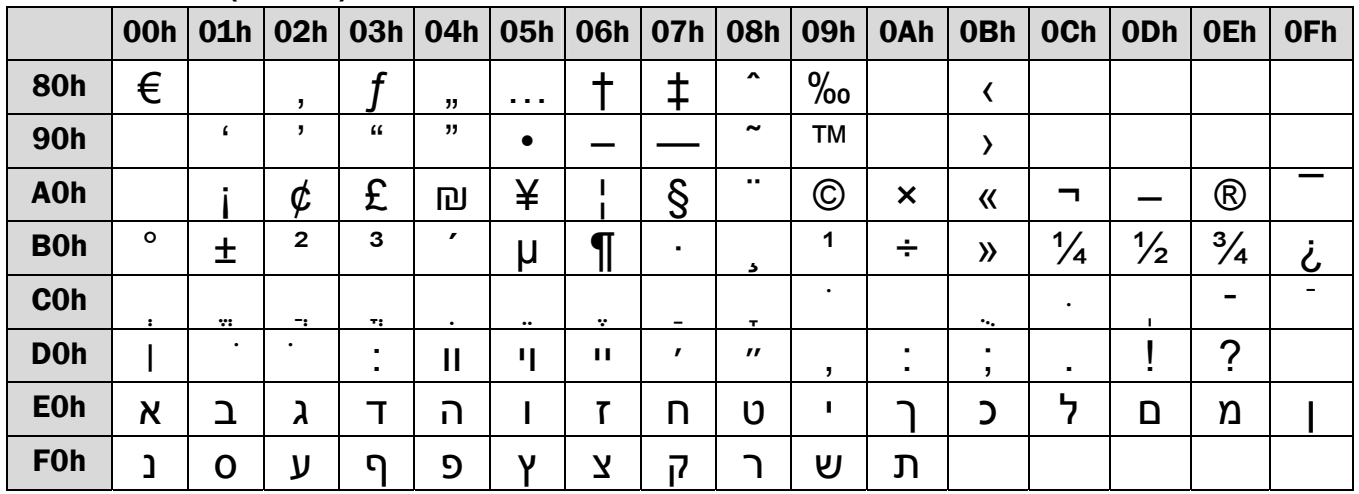

#### Windows-1257 (Baltique)

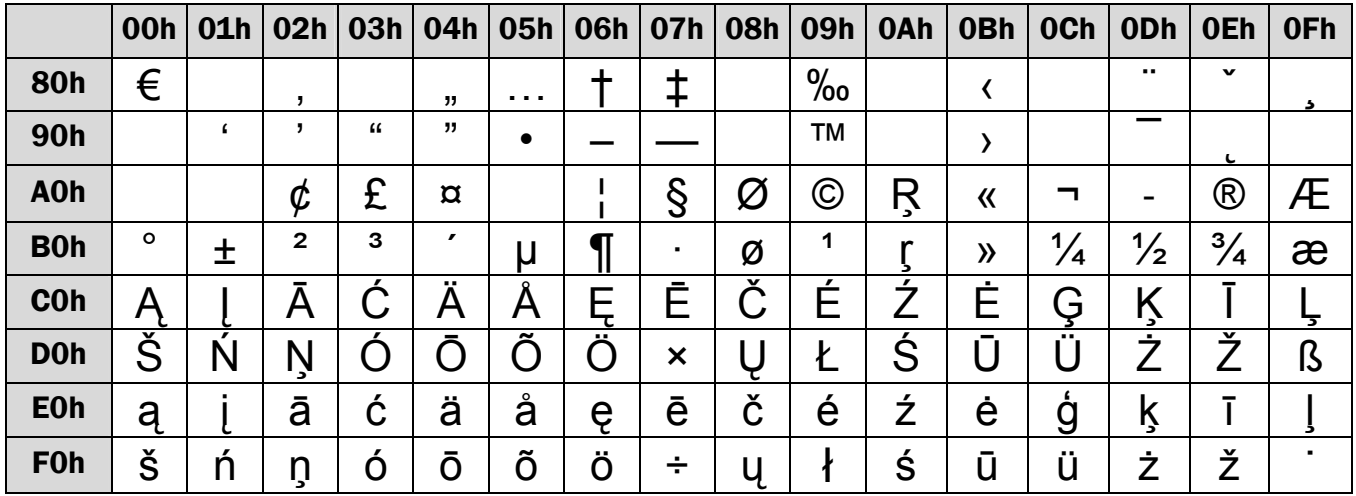

#### Windows-1254 (Turque)

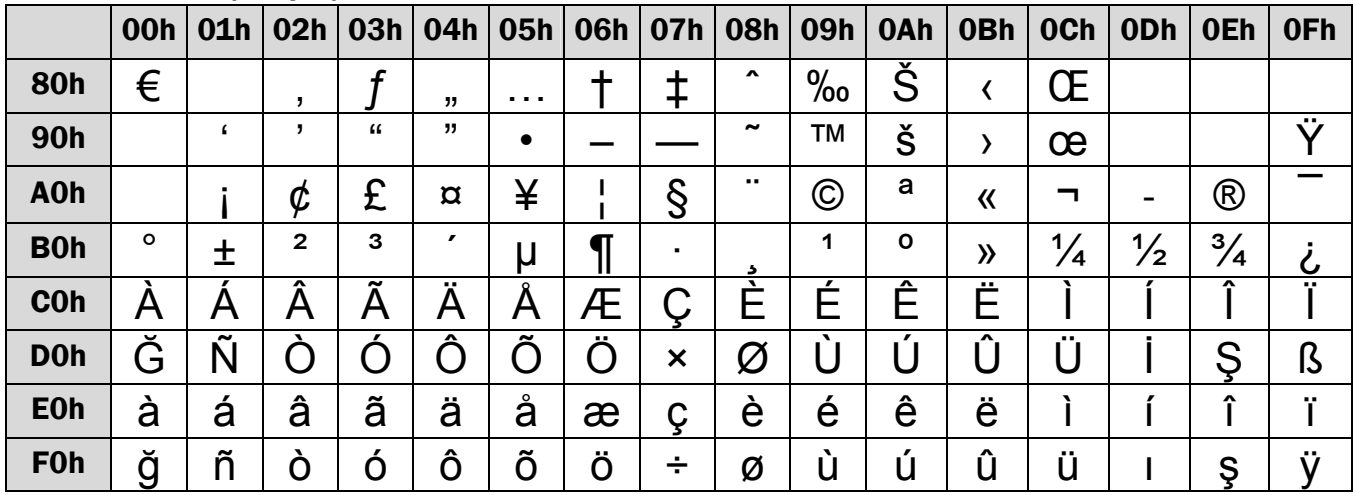

#### Arabe Unicode 0x0600~0x06FF

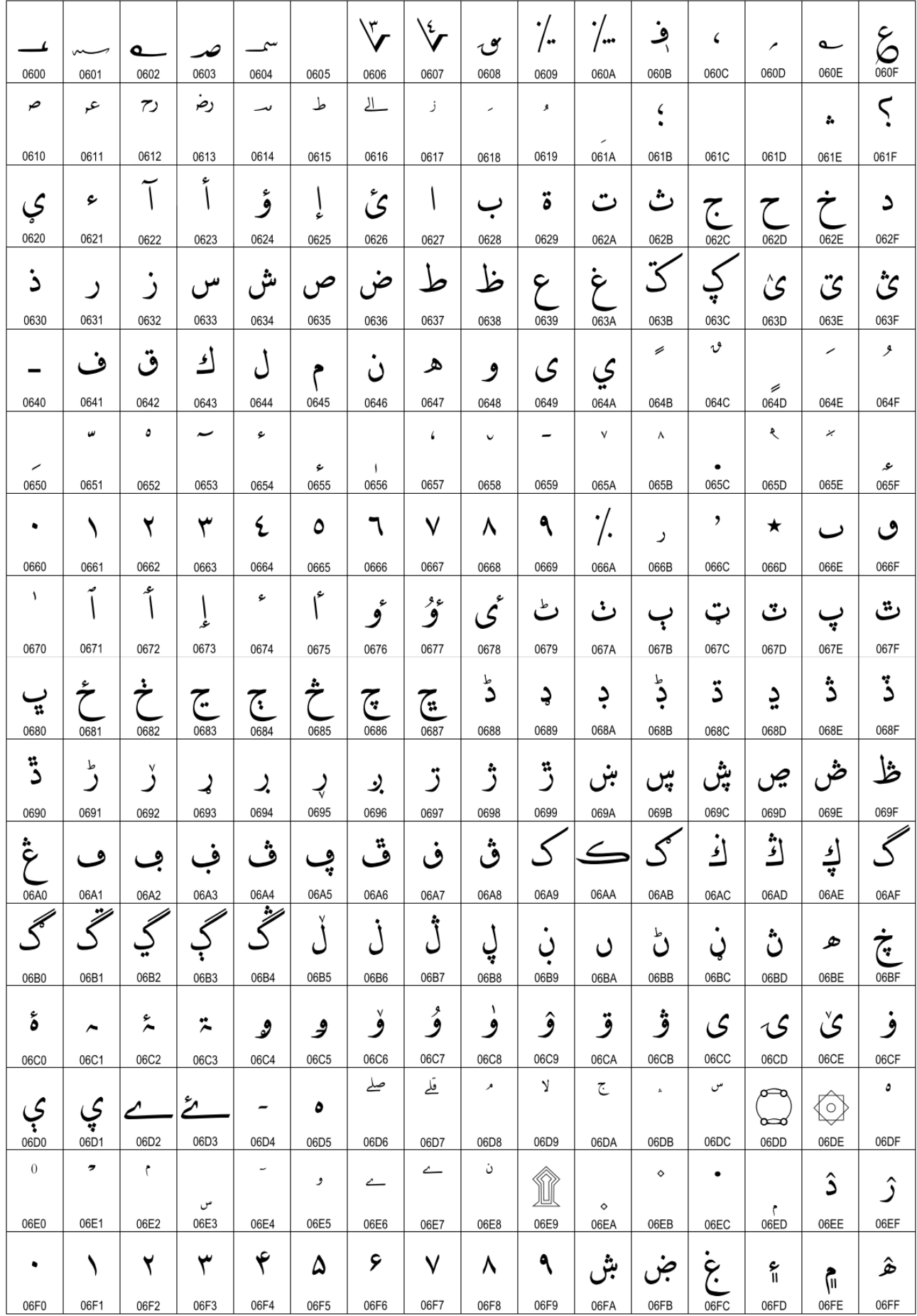

### Annexe A: Description détaillée des commandes

#### A.1. Mode écrasement

Dans ce mode, le curseur se déplace vers la droite à partir de la position supérieure gauche. Lorsque le curseur atteint la fin de la ligne supérieure, il se déplace en début de la ligne inférieure. Lorsque le curseur atteint la fin de la ligne inférieure, il continue sur le début de la ligne supérieure et écrase le texte déjà présent.

#### A.2. Mode de défilement vertical

Dans ce mode, le curseur se déplace vers la droite à partir du début de la ligne supérieure jusqu'à la fin de la ligne. Le curseur de déplace ensuite sur le début de la ligne inferieure et continue vers la droite jusqu'à la fin de la ligne.

#### A.3. Mode de défilement horizontal

Dans ce mode, le curseur se déplace sur la ligne supérieure, dans les limites de la fenêtre définie par la commande Régler/annuler la taille de la fenêtre. La taille par défaut de la fenêtre est toute la ligne supérieure (20 caratctères). Le curseur commence à partir de la limite gauche de la fenêtre définie, et se déplace vers la droite. Lorsque le curseur atteint la limite droite de la fenêtre, le texte entier de la fenêtre défile vers la gauche, jusqu'à la fin du texte affiché.

#### A.4. Mode texte et affichage du texte

Le mode texte permet de définir un texte d'une longueur maximale de 20 caractères, et de l'afficher soit sur la ligne supérieure, soit sur la ligne inférieure de l'afficheur client. Le mode texte est annulé, et le l'afficheur retourne dans le mode dans lequel il était auparavant, après réception de la commande CLR ou CAN.

#### A.5. Défilement continu de la ligne supérieure

Le message défini précédemment défile sur la ligne supérieure de manière continue jusqu'à réception d'une nouvelle commande.

#### A.6. Déplacer le curseur vers la gauche

Lorsque le curseur est en début de ligne, cette commande fonctionne différemment selon le mode d'affichage.

- **Mode écrasement:** Lorsque le curseur atteint le début de la ligne inférieure, il se déplace en fin de ligne supérieure et efface l'affichage au fur et à mesure du déplacement du curseur. Lorsque le curseur atteint le début de la ligne supérieure, il continue à la fin de la ligne inférieure.
- **Mode de défilement vertical:** Lorsque le curseur atteint le début de la ligne inférieure, toute la ligne inférieure défile vers le haut et remplace la ligne supérieure existante. . La ligne inférieure est effacée, et le curseur continue jusqu'à la position de début de la ligne inferieure.
- **Mode de défilement horizontal:** Le curseur reste stationnaire.

#### A.7. Déplacer le curseur vers la droite

Lorsque le curseur atteint la dernière position à droite, le comportement est différent selon le mode d'affichage.

- **Mode écrasement:** Lorsque le curseur atteint la fin de la ligne inférieure, il continue en se déplaçant à la fin de la ligne supérieure et écrase les caractères affichés. Lorsqu'il atteint la fin de la ligne supérieure, il se déplace à la fin de la ligne inférieure.
- **Mode de défilement vertical:** Lorsque le curseur atteint la fin de la ligne inférieure, la ligne inférieure défile vers le haut et remplace la ligne supérieure existante. La ligne inférieure est effacée.
- Mode de défilement horizontal: Le curseur reste stationnaire.

#### A.8. Déplacer le curseur vers le haut

Lorsque le curseur est sur la ligne supérieure, le comportement de cette commande dépend du mode d'affichage.

- **Mode écrasement:** Le curseur est déplacé à la même position sur la ligne inférieure.
- **Mode de défilement vertical:** Le texte affiché sur la ligne supérieure est déplacé vers la ligne inférieure, et la ligne supérieure est effacée. Le curseur ne bouge pas.
- Mode de défilement horizontal: Le curseur reste stationnaire.

#### A.9. Déplacer le curseur vers le bas

Lorsque le curseur se trouve sur la ligne inférieure, le comportement de cette commande dépend du mode d'affichage.

- **Mode écrasement:** Le curseur est déplacé à la même position sur la ligne supérieure.
- **Mode de défilement vertical:** Le texte affiché sur la ligne inférieure est déplacé vers la ligne supérieure, et la ligne inférieure est effacée. Le curseur ne bouge pas.
- Mode de défilement horizontal: Le curseur reste stationnaire.

#### A.10. Déplacer le curseur en position de début (Home)

Le curseur se déplace en première position de la ligne supérieure.

#### A.11. Déplacer le curseur en début de ligne

Le curseur se déplace au début de la ligne actuelle.

#### A.12. Déplacer le curseur en fin de ligne

Le curseur se déplace à la fin de la ligne actuelle.

#### A.13. Déplacer le curseur à la fin de la ligne inférieure

Le curseur se déplace à la fin de la ligne inférieure.

#### A.14. Déplacer le curseur dans la position spécifiée

Le curseur se déplace à la position horizontale x sur la ligne y.

#### A.15. Initialiser l'affichage

Les données dans la mémoire tampon sont effacées.

#### A.16. Remettre la fenêtre à zéro

Lorsque s=0, la fenêtre est annulée (les valeurs x1, x2, et y ne doivent pas être spécifiées) Lorsque s=1, la fenêtre est mise à zéro (les valeurs x1, x2, et y doivent être spécifiées) x1 et x2 règlent les positions gauche et droite de la fenêtre. y règle la ligne supérieure ou inférieure de la fenêtre. Cette fonction est valide dans le mode horizontal.

#### A.17. Effacer l'affichage et annuler le mode texte

Tous l'affichage est effacé, et le mode texte est annulé.

#### A.18. Effacer la ligne actuelle et annuler le mode texte

La ligne où se trouve le curseur est effacée, et le mode texte est annulé.

#### A.20. Afficher / ne pas afficher le curseur

n=0, le curseur n'est pas affiché

n=1, le curseur est affiché

### Annexe B: Codes de contrôle

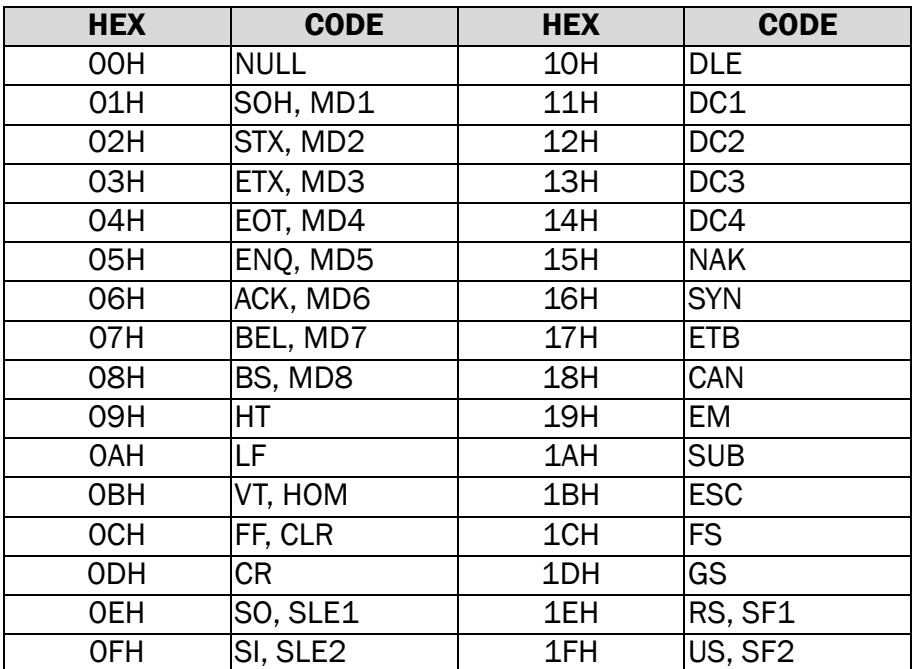